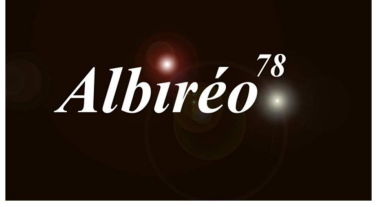

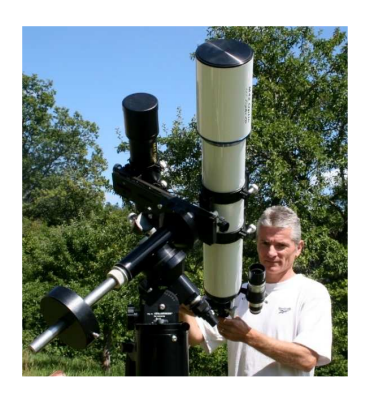

# **NGC 2237, la Rosette Lionel**

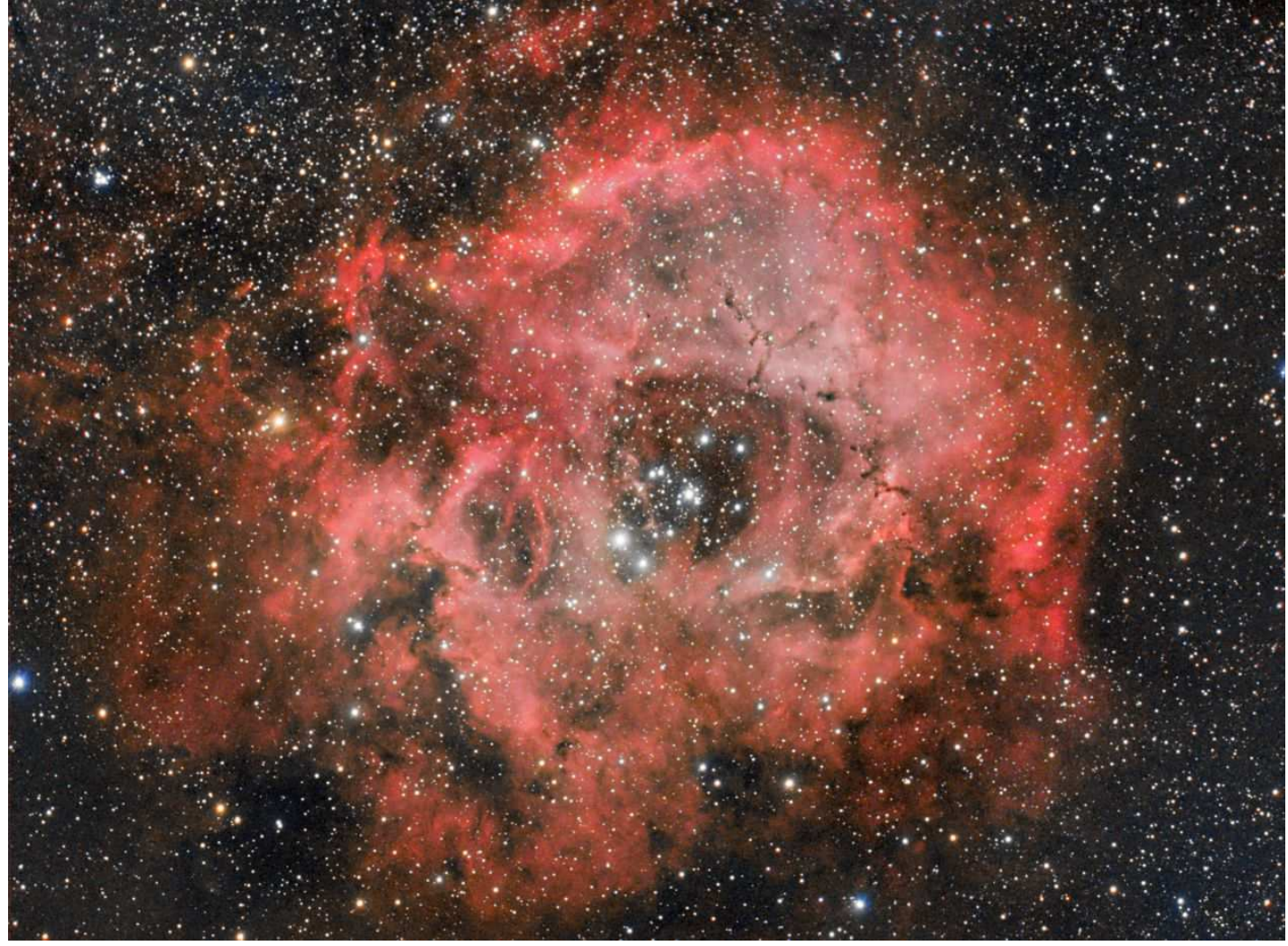

**1. Structure globale du traitement** 

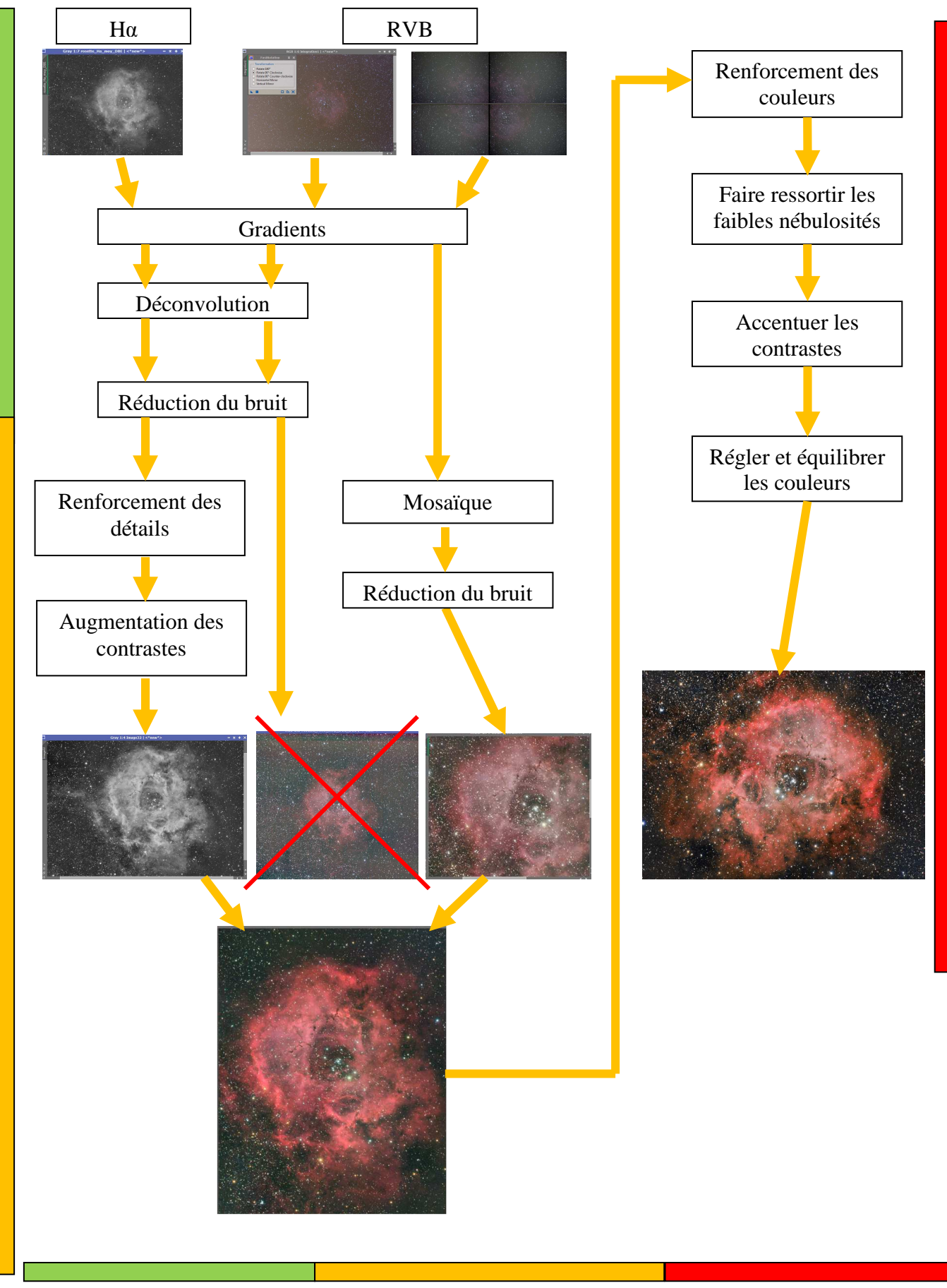

 *Traitement en mode linéaire Traitement en mode non-linéaire Traitement final* 

### **2. Prétraitement**

## **2.1 Prétraitement des images : Luminance H<sup>α</sup>**

 Avant d'intégrer les images les unes sur les autres, je vais éliminer les plus mauvaises et choisir la meilleure qui me servira de référence pour l'intégration

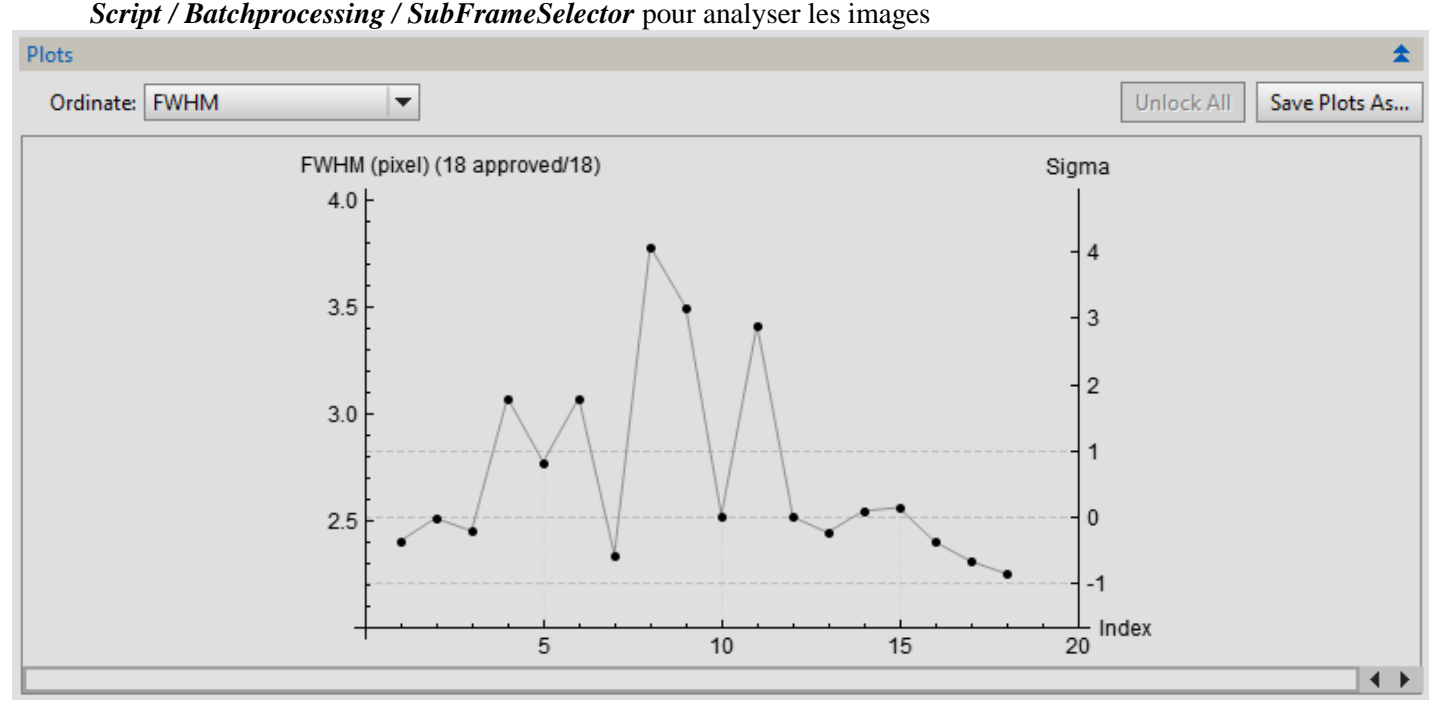

La dernière image est la meilleure (frame8), les images 4, 6, 8, 9 et 11 (respectivement les images 12, 14, 16, 1 et 2) ont une FWMH supérieure à 3, je ne vais pas les retenir pour la registration.

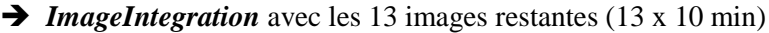

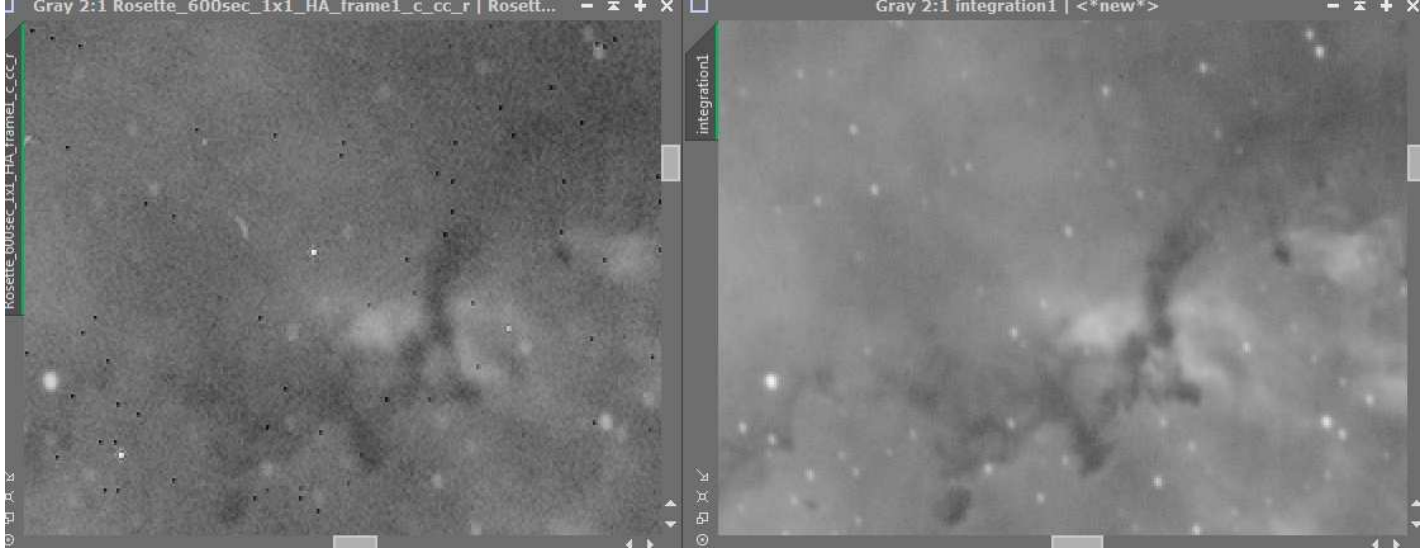

Avec des sigmas réglés à 4,5 la réjection est de 0,3% La qualité de l'image moyenne des 13 images est nettement meilleure qu'une seule image brute.

### **2.2 Prétraitement des images couleurs de Nicolas avec la lunette William Optics**

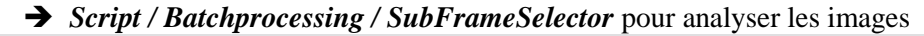

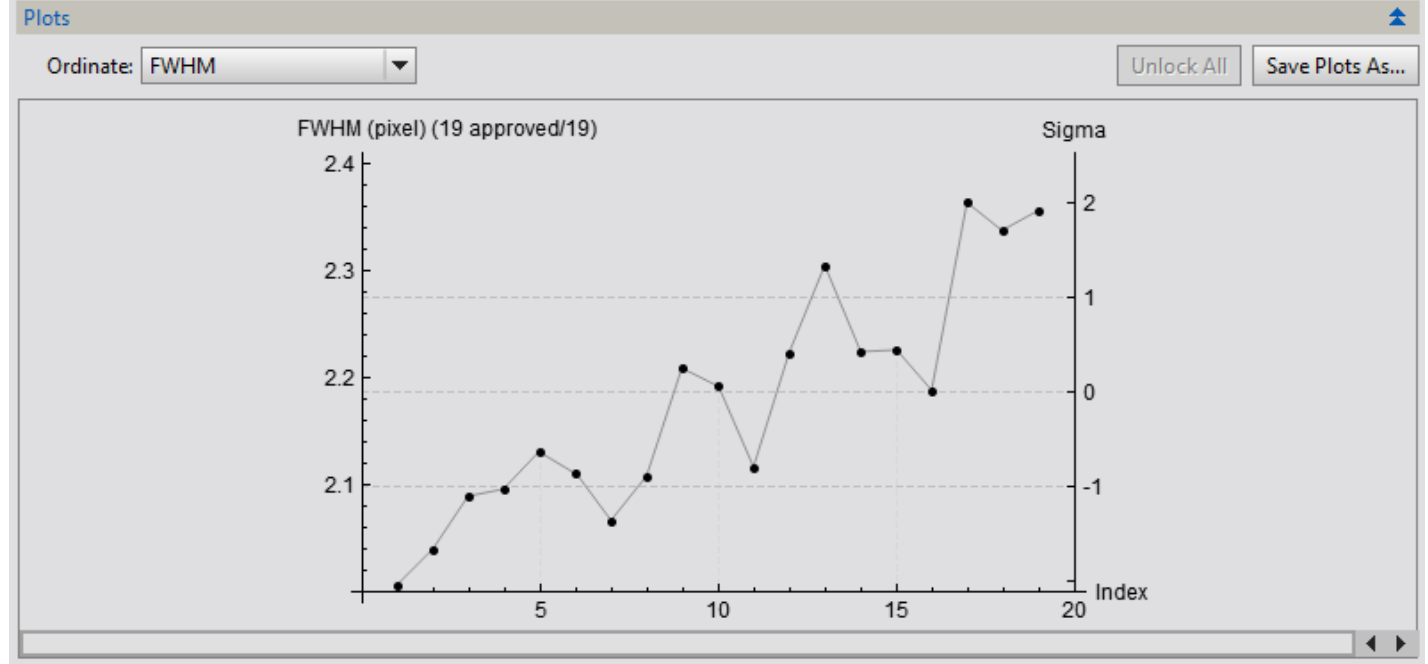

C'est la 1<sup>ere</sup> image la meilleure, je n'utiliserai pas les 3 dernières.

#### *ImageCalibration*

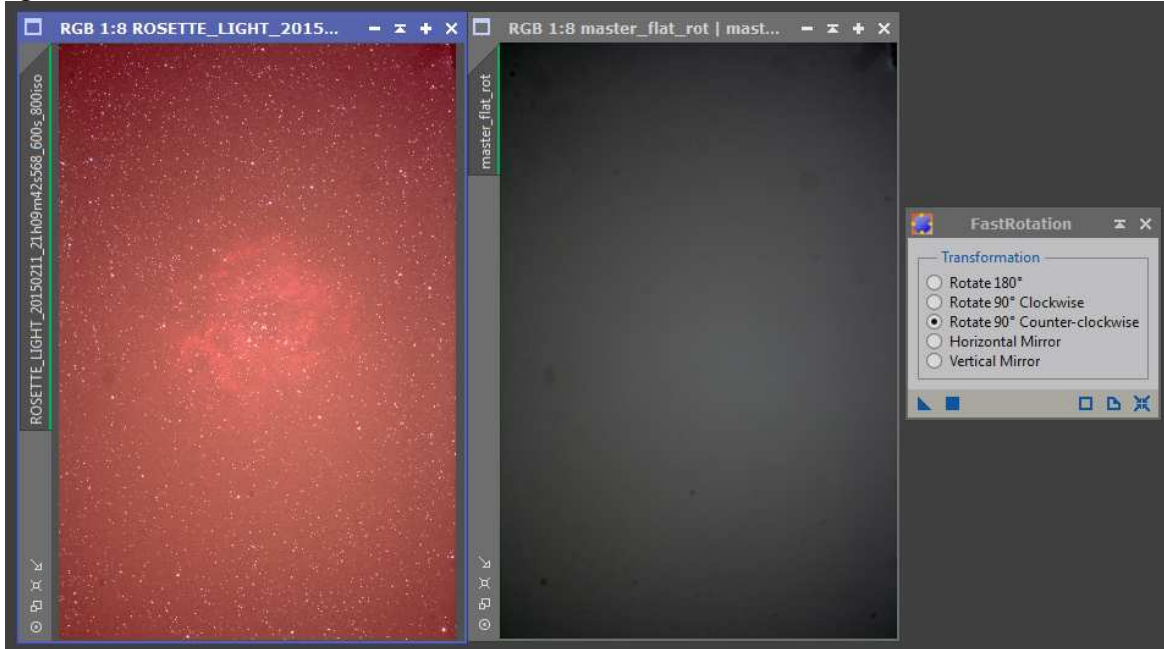

Pour que le master\_flat soit dans le même sens que les images, il faut le tourner de 90° vers la gauche Les flat permettent de se débarrasser proprement des poussières

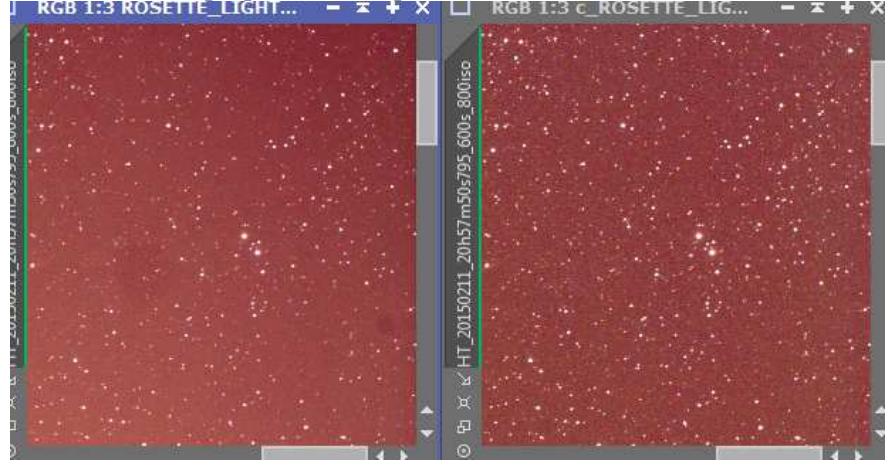

 *StarAlignment / ImageIntegration* avec les 16 images restantes (16 x 10 min) Avec des sigmas réglés à 4.00, j'ai une réjection de 0,174%

**→** Rotation de l'image avec *FastRotation* pour la mettre en format portrait comme l'image Hα

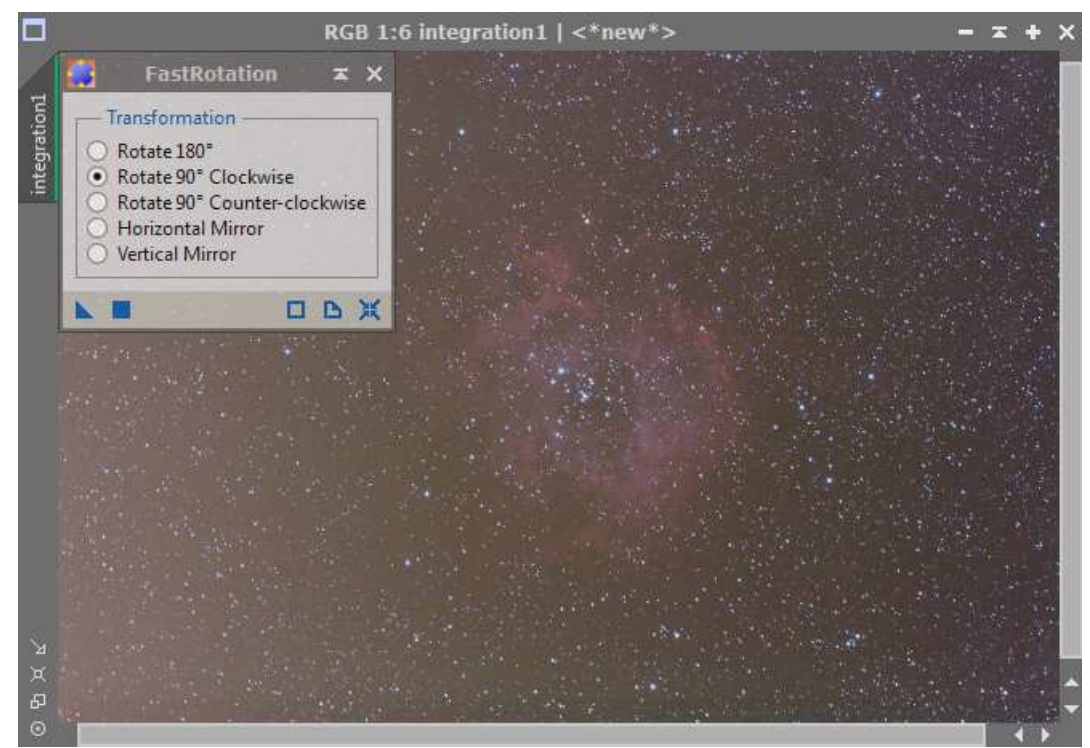

On constate un gradient sur l'image qu'on éliminera avec DBE

## **2.3 Prétraitement de mes images couleurs avec le C14 et le réducteur Hyperstar**

 $\rightarrow$  Pour le cadran n°1

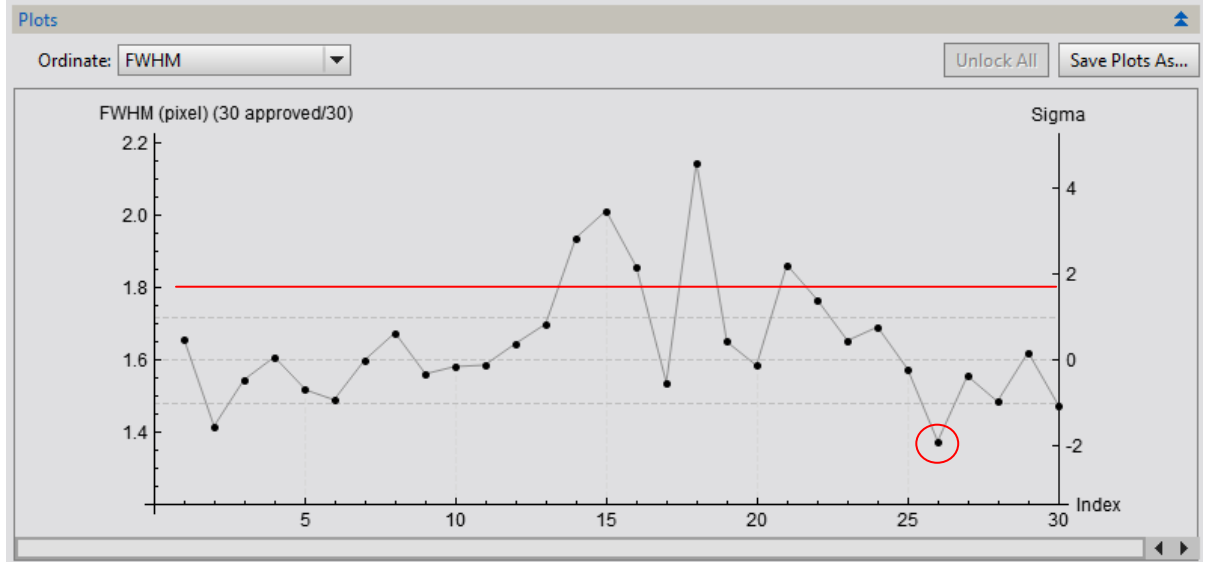

Les images 14, 15, 16, 18 et 21 ont une FWMH > 1,8", l'image 26 est à 1,372" c'est la meilleure.

#### $\rightarrow$  Pour le cadran n°2

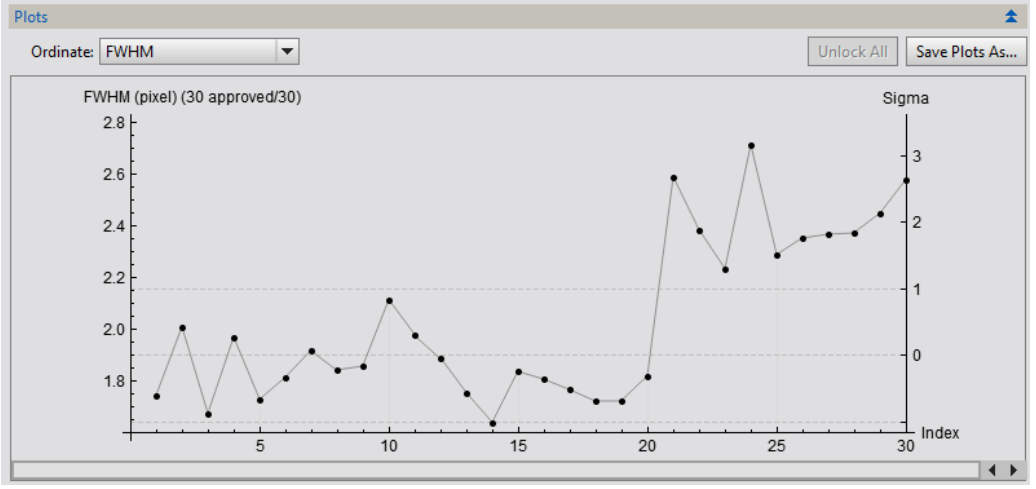

Les 10 dernières images prises un peu plus tard dans la soirée (à cause d'un passage de nuages) ont une FWMH > 2,2'', toute la série des 2b. La meilleure image c'est la n°3 à 1,637''.

#### $\rightarrow$  Pour le cadran n°3

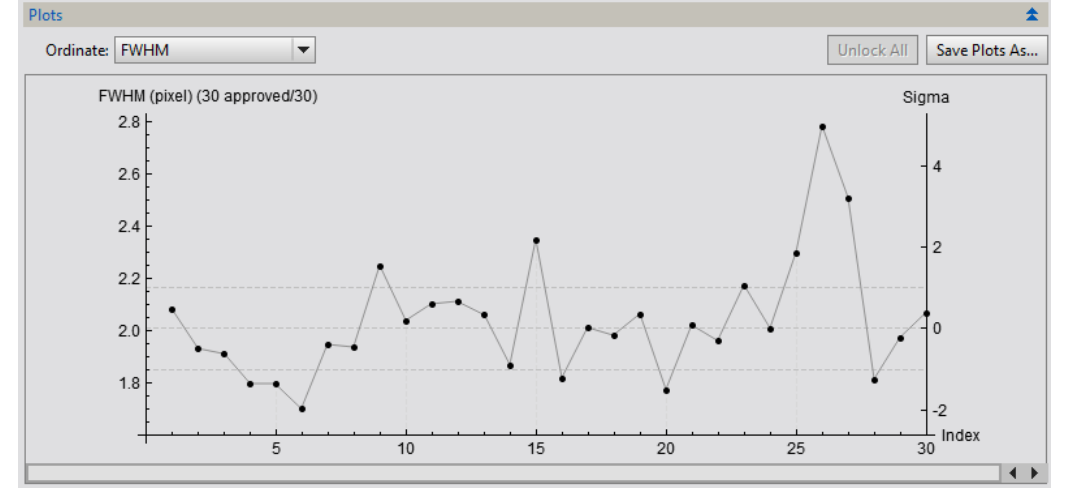

Les images 4, 16, 3b-4, 5, 6 ont une FWMH > 2,2", toute la série des 2b. La meilleure image c'est la n°13  $\lambda$  1,702''.

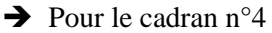

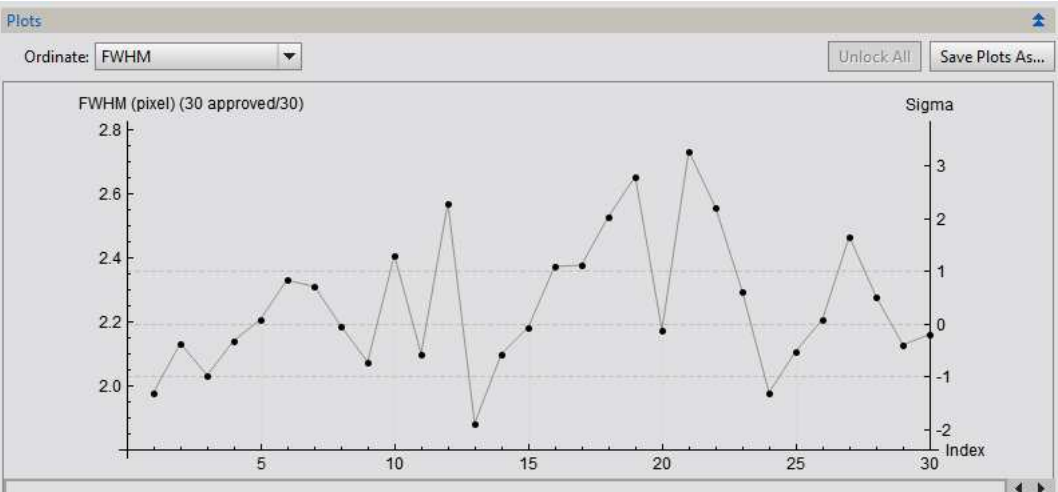

Les images 6, 17, 19, 24, 25, 27, 28 ont une FWMH > 2,4", toute la série des 2b. La meilleure image c'est la n°2 à 1,880''.

*Debayer, ImageCalibration*, *StarAlignment*, *ImageIntegration* pour chaque cadran.

Une fois encore, on voit le bénéfice de l'empilement de plusieurs images par rapport à une seule image brute<br>RGB 2:1 integration2 | rosette\_hyp3.fit<br> $\overline{x} + x \overline{u}$  RGB 2:1 c\_debayer\_rosette\_3\_1\_30s\_9\_c0 | c\_debayer\_ro...

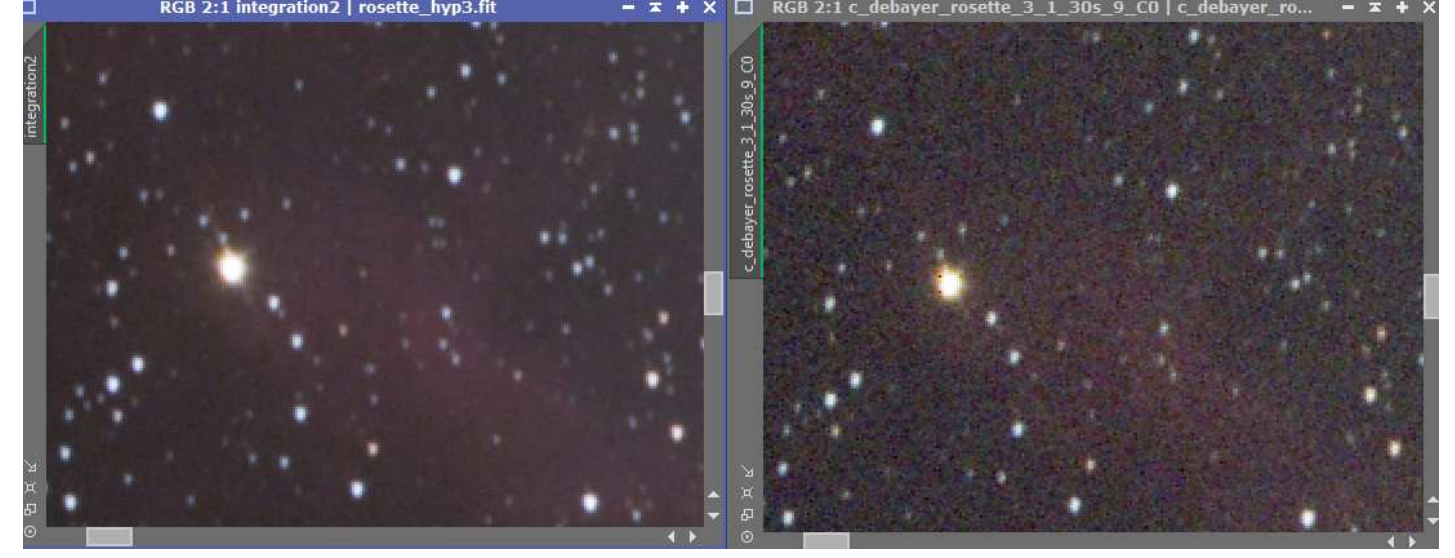

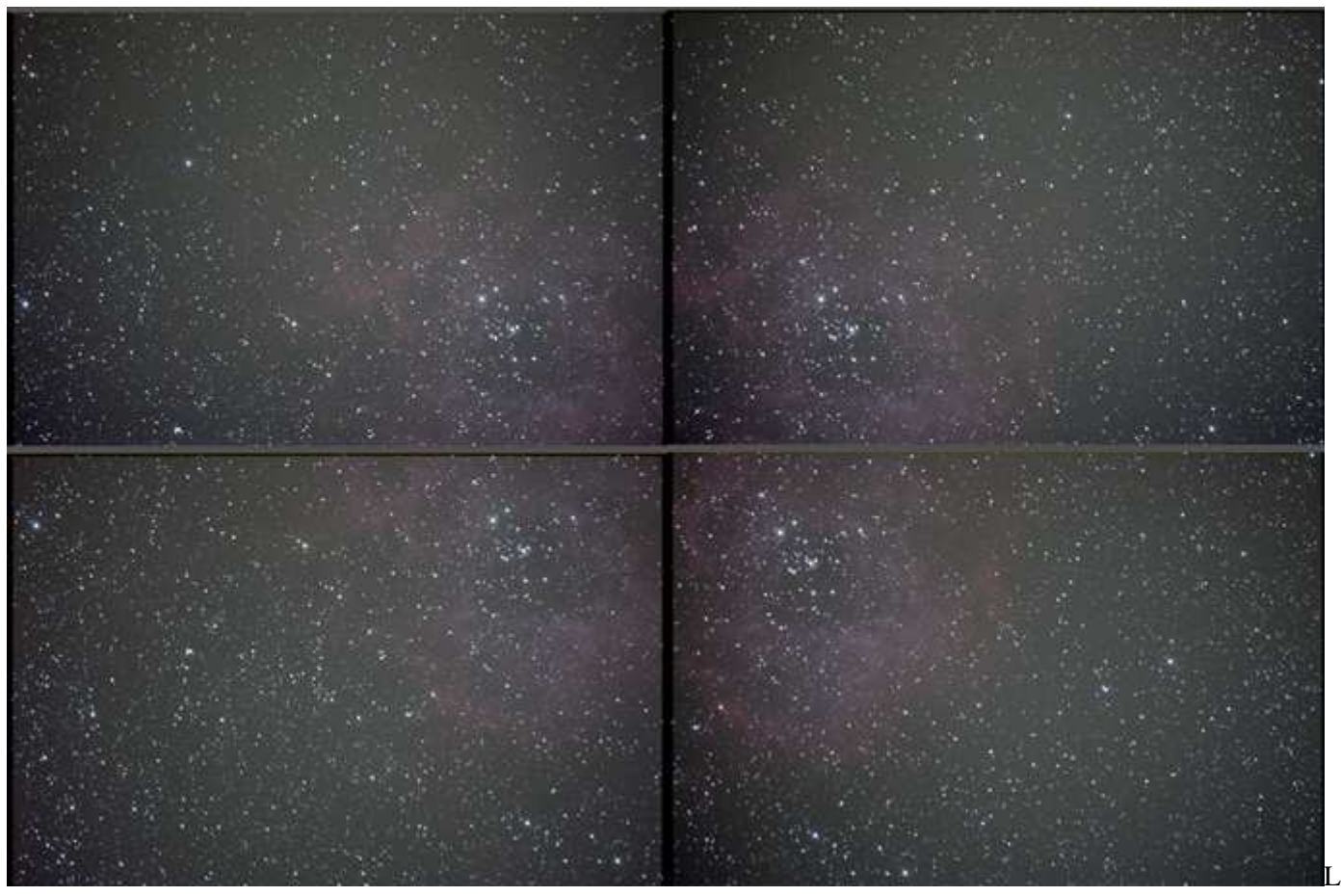

es 4 images obtenues avec le C14 hyperstar

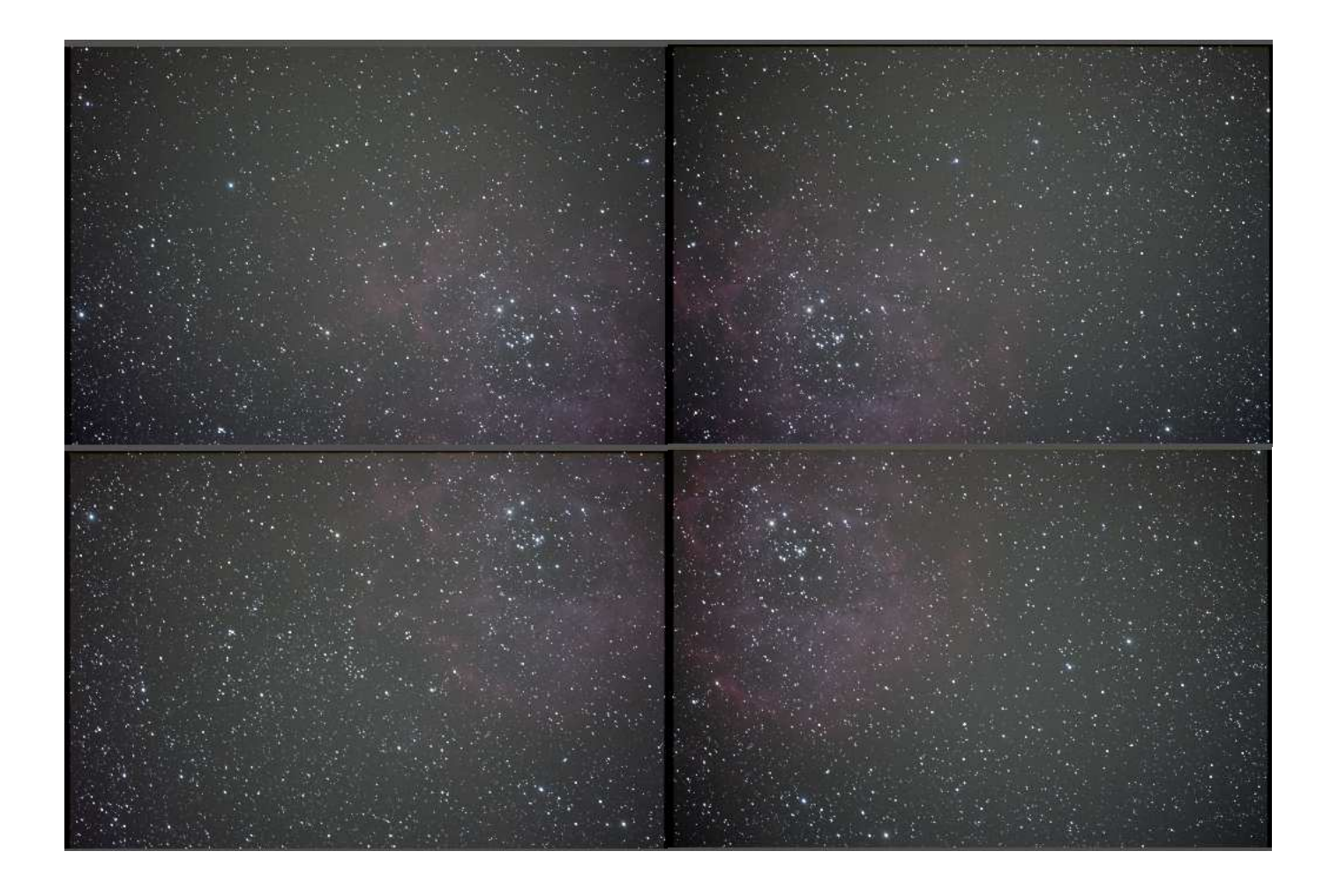

### **3.1 Traitement de l'image H<sup>α</sup>**

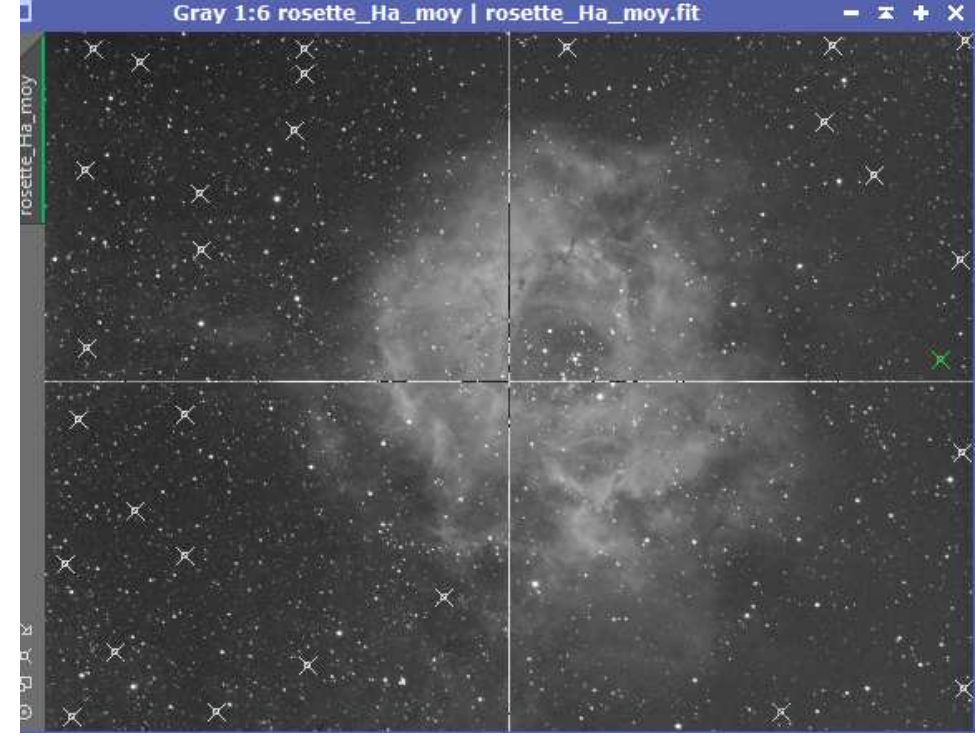

**→ DBE** pour corriger les gradients dans les coins, je positionne les pointeurs manuellement pour ne pas supprimer de nébulosités dans l'opération. Le fond de ciel semble être plus sombre vers la gauche qu'à droite.<br>
Gray 1:6 rosette\_Ha\_moy | rosette\_Ha\_moy.fit  $\overline{z} + \overline{x}$ 

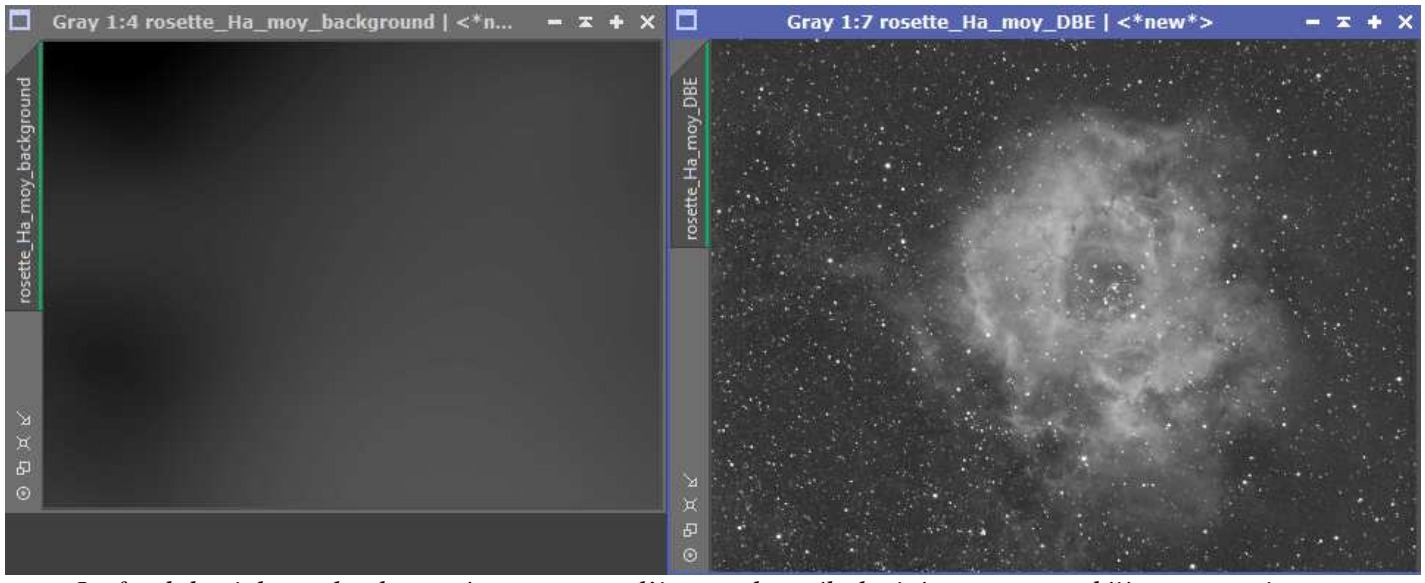

*Le fond de ciel est plus homogène sur toute l'image, les nébulosités ressortent déjà un peu mieux* 

#### **→ DynamicPSF** pour extraire la PSF de l'image. 86 étoiles sélectionnées sur l'image

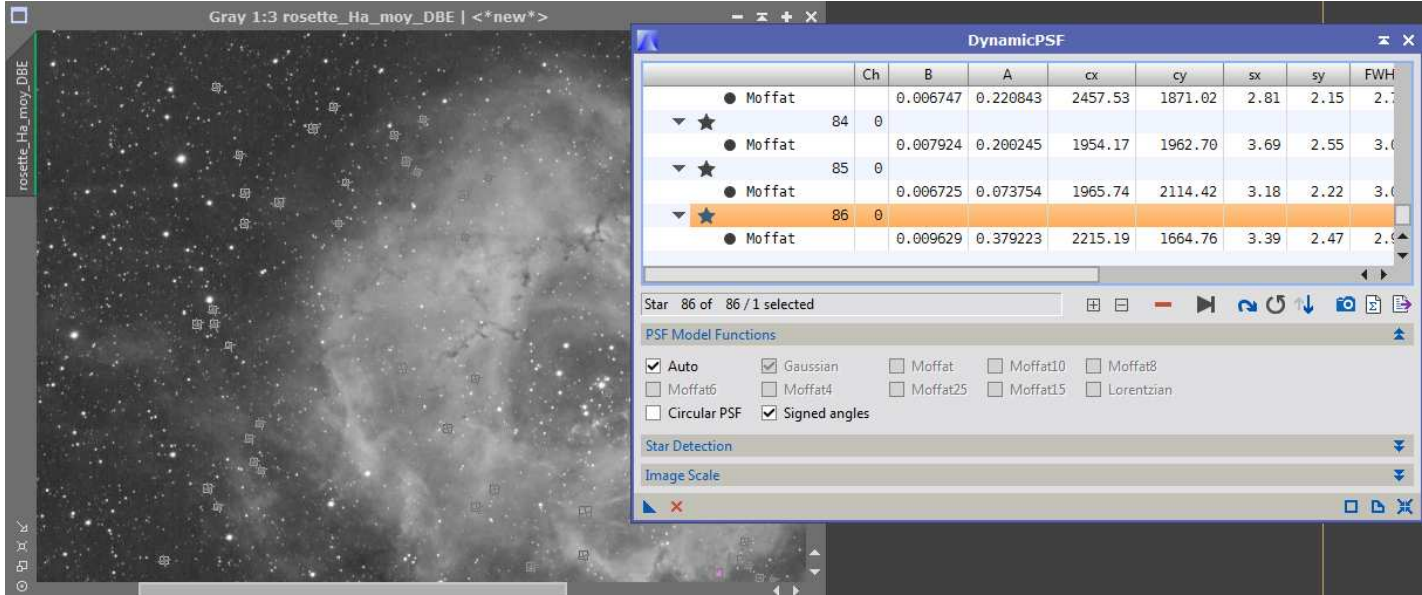

- $\rightarrow$  Tri des étoiles, sélection des 50 premières et extraction de la PSF
- *StarMask* qui servira de référence pour éviter l'apparition d'anneaux autour des étoiles lors de la déconvolution

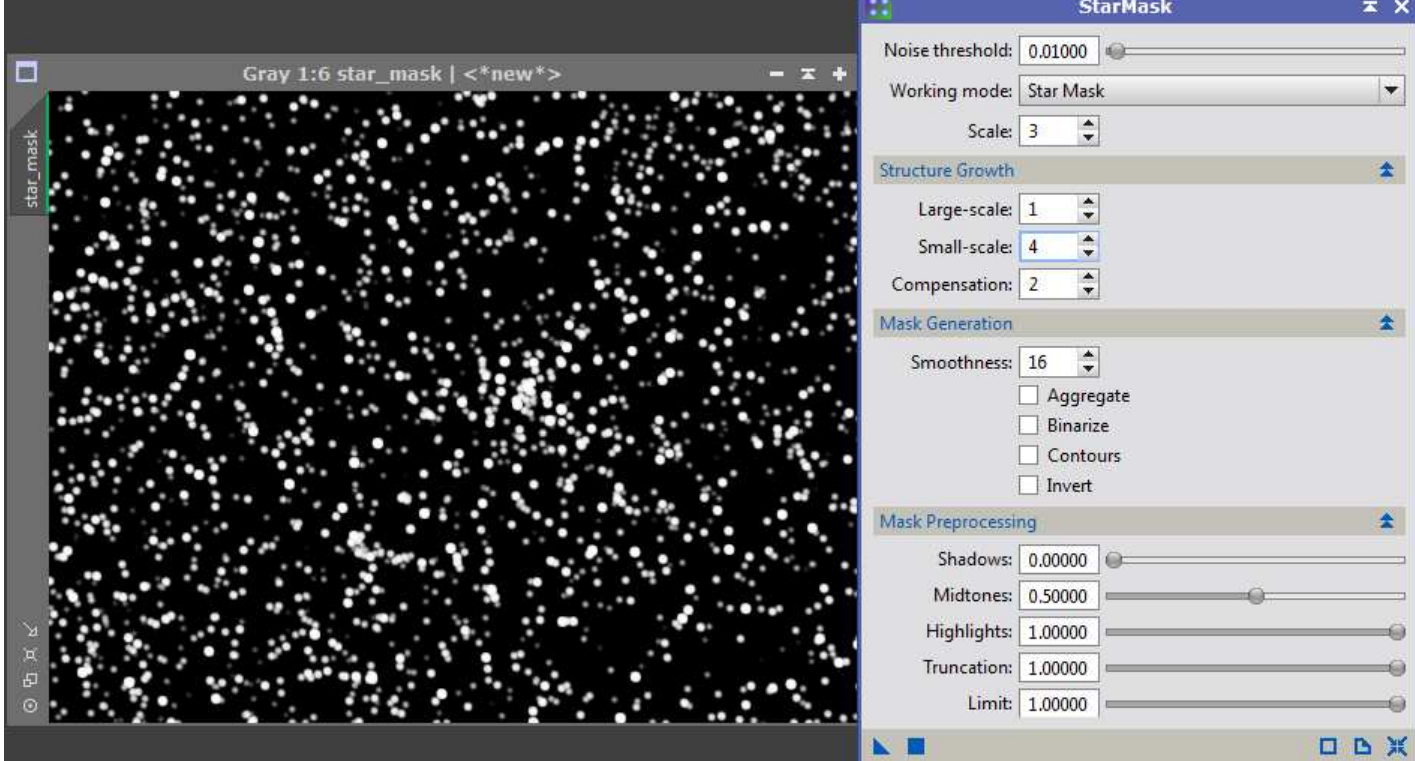

#### $\rightarrow$  *Deconvolution* (S) 中区宗安安山间下 PSF Gray 1:1 rosette\_Ha\_moy\_DBE->Pre Parametric PSF Motion Blur PSF External PSF rosette\_Ha\_moy\_DBE View Identifier PSF  $\qquad \qquad \Box$  $13 \times 13$ Algorithm  $\star$ Algorithm: Regularized Richardson-Lucy  $\blacktriangledown$ Iterations:  $50 - 2$ Target: Luminance (CIE Y)  $\vert \cdot \vert$  $\ddot{\bullet}$ Global dark: 0.0300 Globa Local deringing Local support: star\_mask  $\Box$ Local amount:  $\boxed{0.70}$ Wavelet Regularization Noise model: Gaussian  $\overline{\phantom{a}}$ Wavelet layers:  $\boxed{3 \div}$ B<sub>3</sub> Spline (5) Noise threshold Noise reduction  $1: 5.00$  $1.00$  $2:$  $3.00$  $0.80$  $\overline{3}$ :  $1.00$  $0.60$  $0.70$ 4: 1.00  $5: 1.00 =$  $0.70$ Convergence: 0.0000 Disabled Dynamic Range Extension **ScreenTransferFunction: rosette\_...**

Pour faire les réglages rapidement, on teste sur un preview. Le réglage qui fait toute la différence entre des étoiles qui vont s'empâter et des étoiles qui vont être entourées d'anneaux sombres c'est le **Global dark**. Vers les valeurs élevées, les étoiles s'élargissent, vers les valeurs les plus petites les étoiles s'affinent.

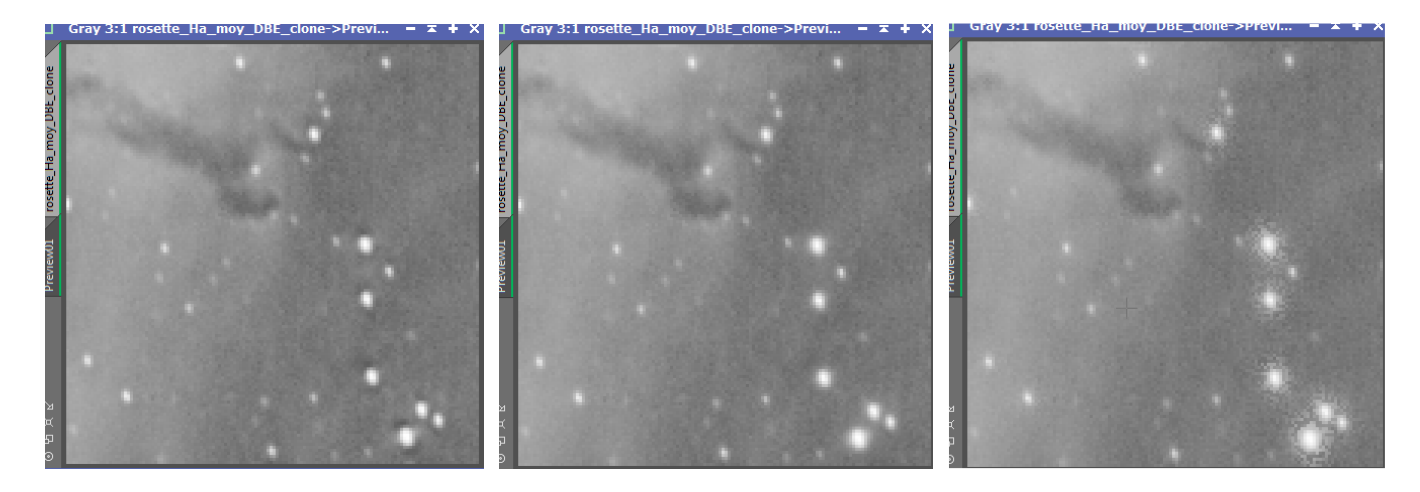

De gauche à droite : 30 itérations sur le preview avec Global dark réglé à 0.01, 0.03, 0.05

Quand on a trouvé les bons réglages sur le preview, on les applique sur l'image, ici avec 50 itérations.

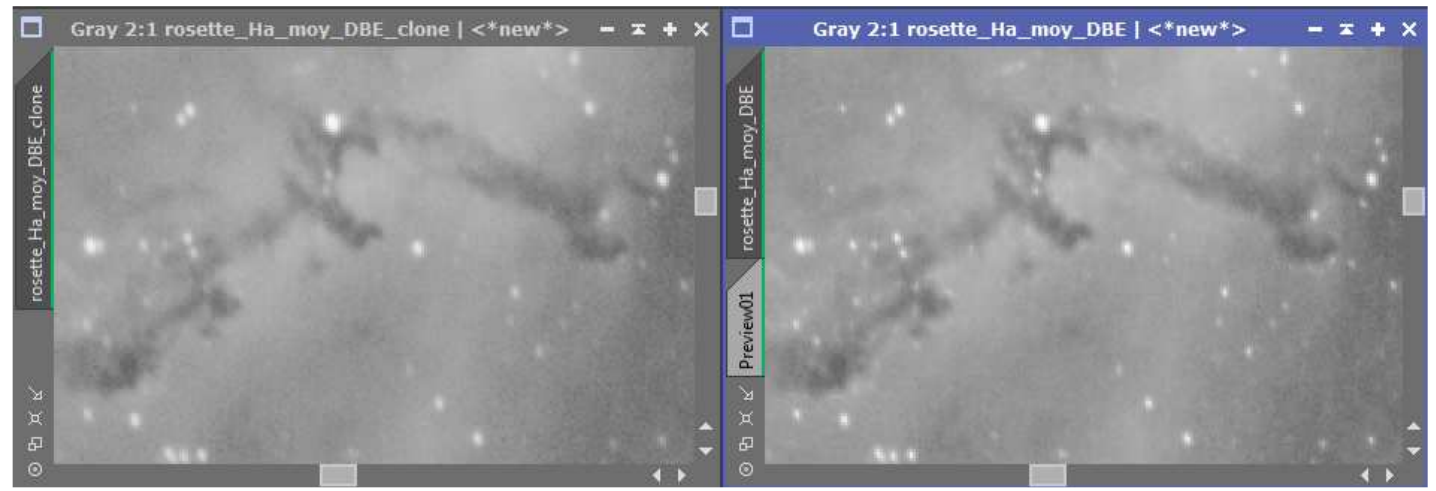

Les nuages obscurs ont des contours plus nets

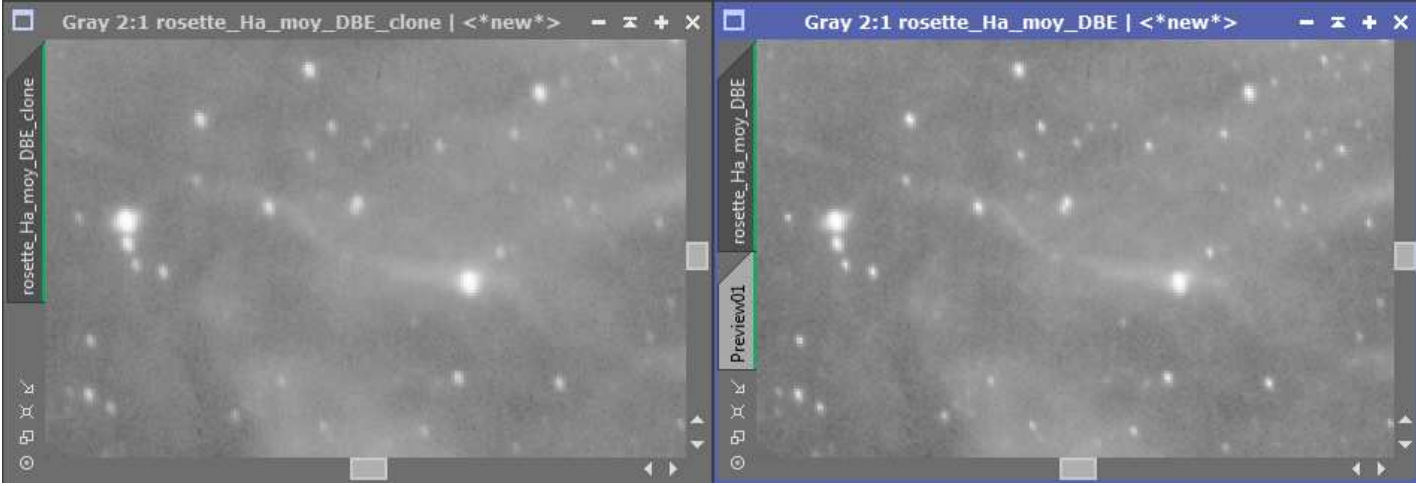

Les filaments s'affinent, les étoiles sont plus piquées

 $\overline{\phantom{a}}$ 

Réduction du bruit avec *MultiscaleLinearTransform*

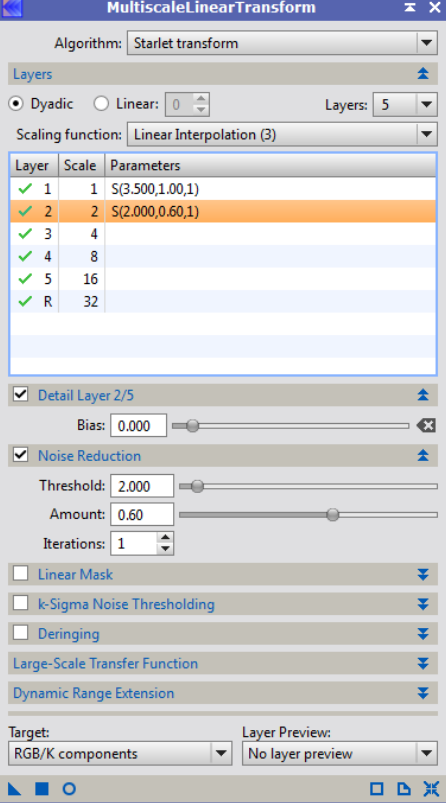

Là encore les paramètres sont à régler sur un preview pour ne pas perdre trop de temps…

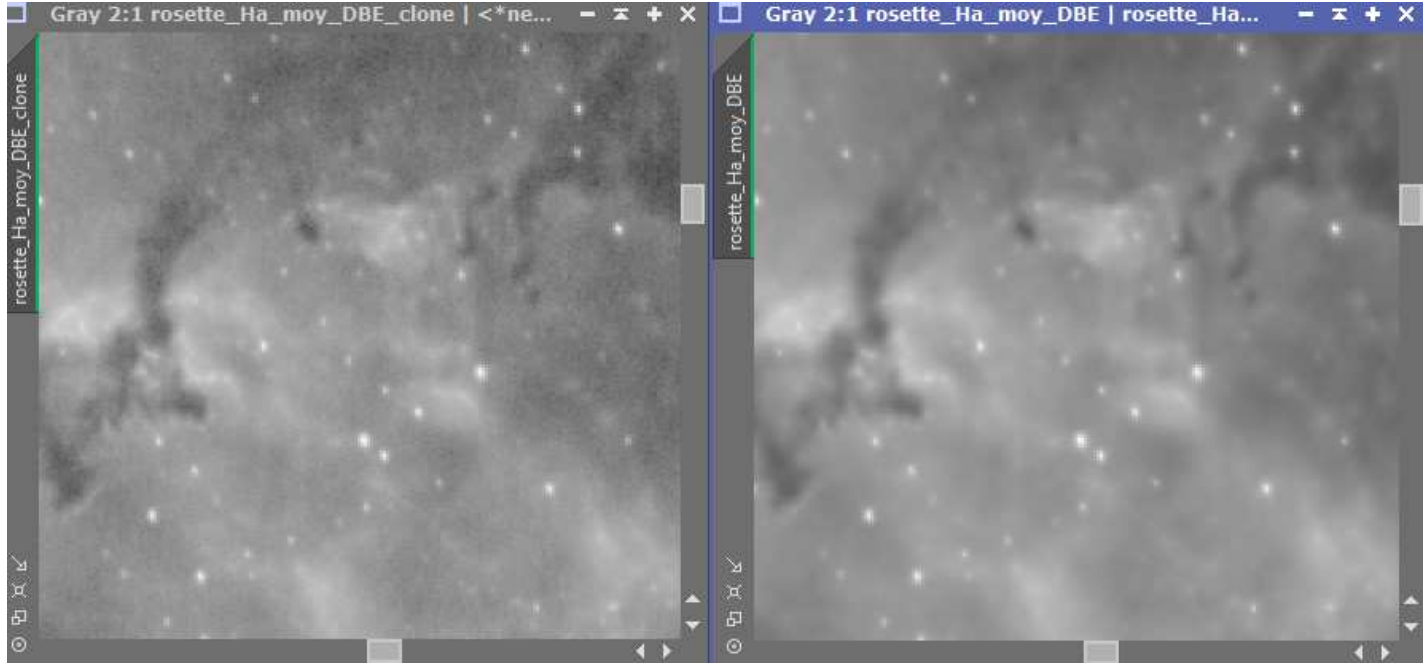

Avant et après la réduction du bruit.

### **3.2 Traitement de l'image couleur de Nicolas**

**→ DBE** pour corriger les gradients dans les coins, je positionne les pointeurs manuellement pour ne pas supprimer de nébulosités dans l'opération. Le fond de ciel semble être plus clair vers la droite, je place les pointeur en cercles concentriques autour du centre.

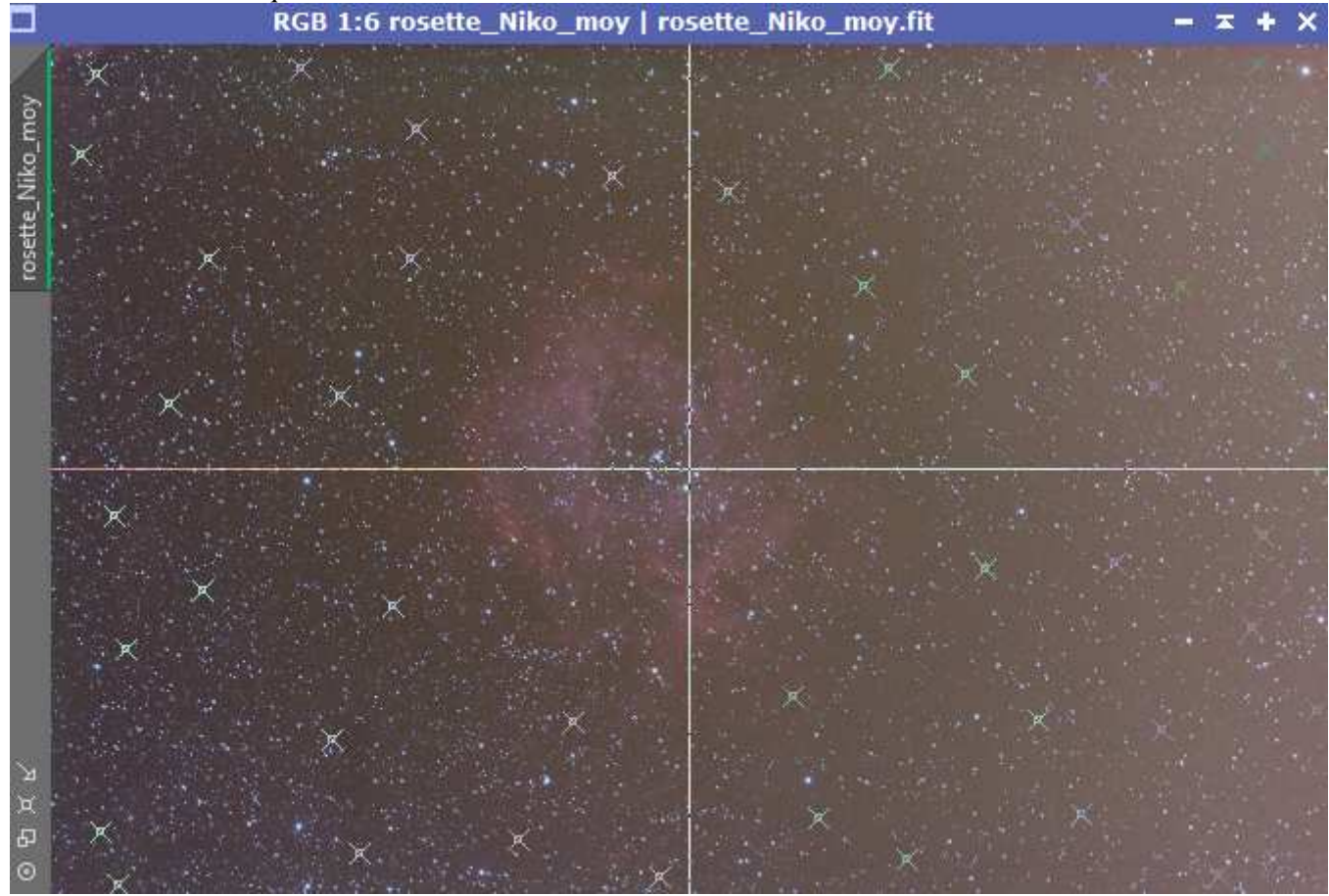

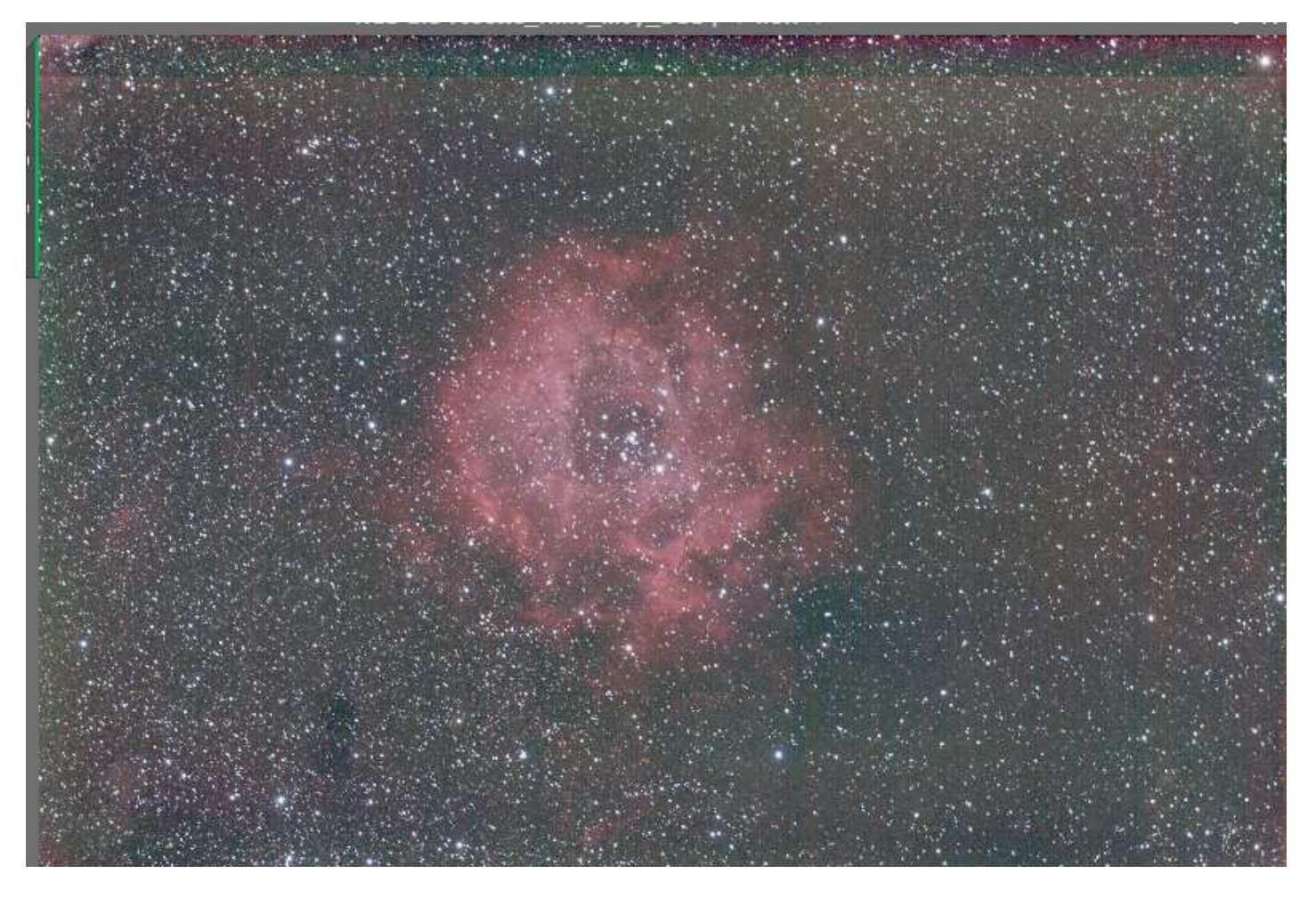

**BackgroundNeutralization, ColorCalibration et DBE** à nouveau, l'image était franchement verte<br>RGB 1:5 rosette\_Niko\_moy\_DBE\_DBE | <\*new\*>

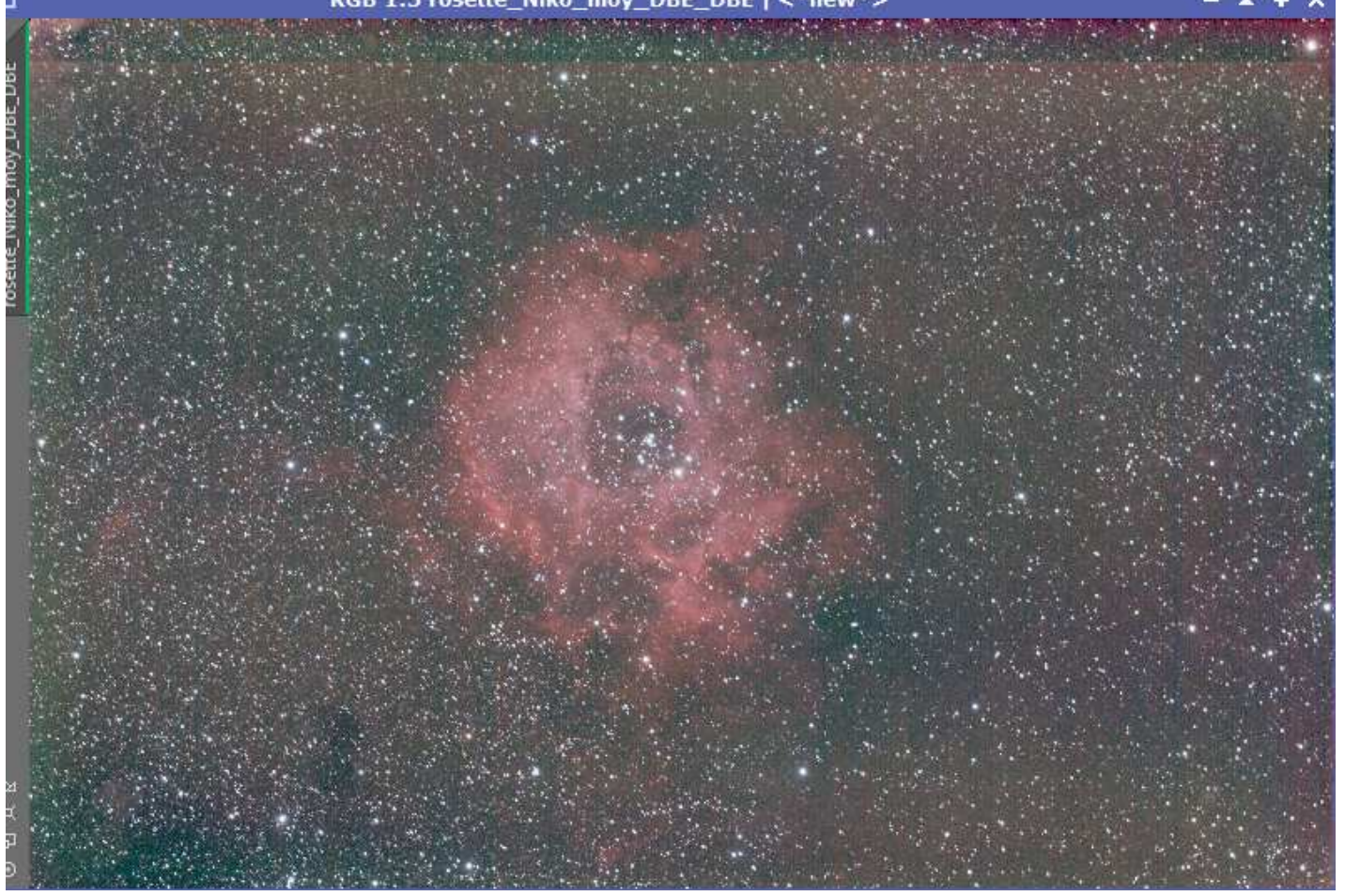

#### Réduction du bruit avec *MultiscaleLinearTransform*

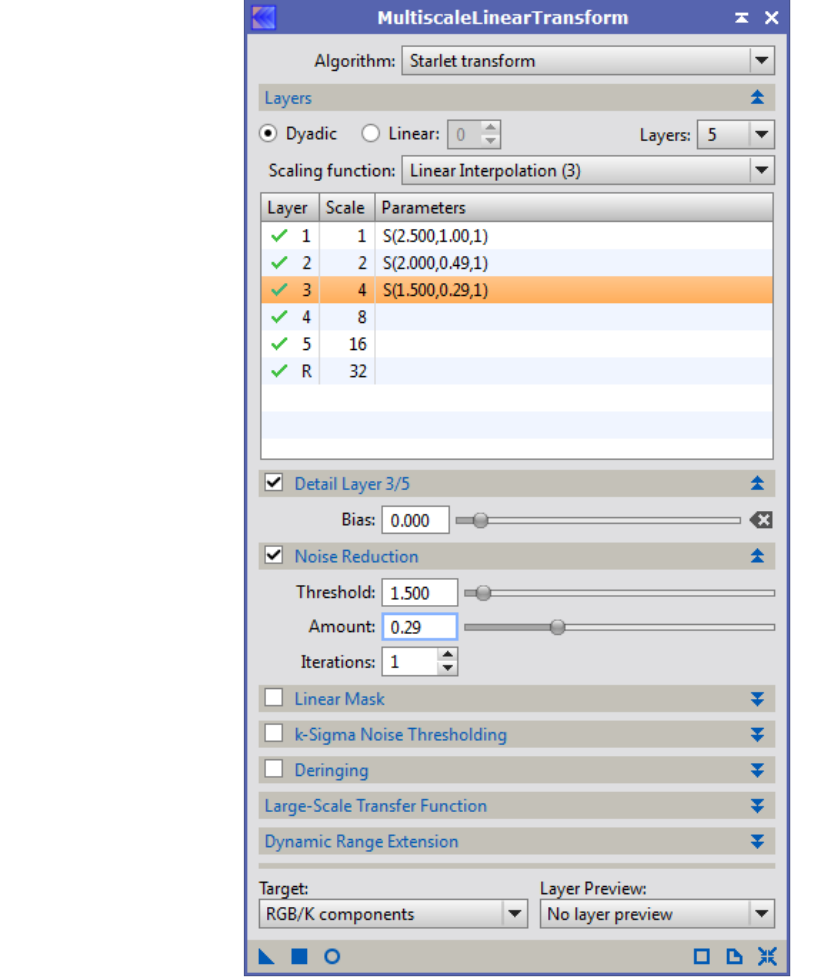

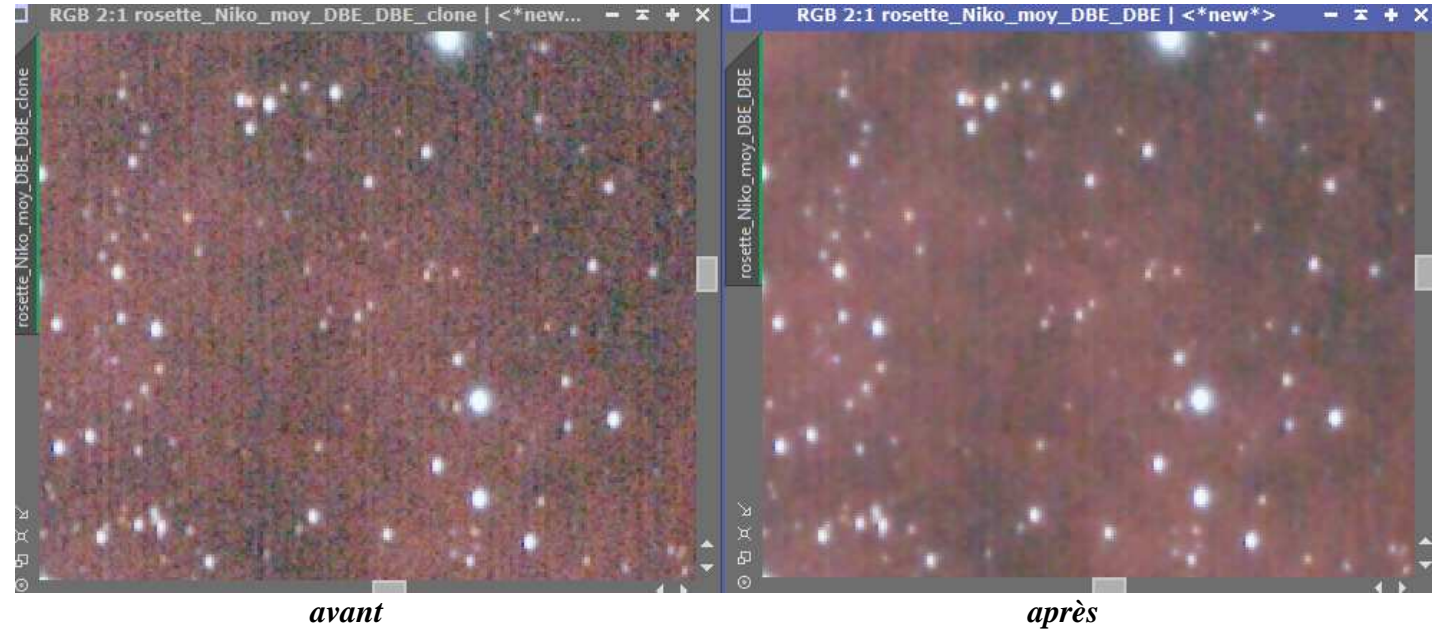

Les 4 images du C14 hyperstar ont déjà été converties en non-linéaire pour pouvoir en faire la mosaïque, sinon il n'y a pas assez de signal pour bien égaliser le fond de ciel.

On fixe les seuils en envoyant la *STF* dans *HistogramTransformation*

### **4.1 Traitement de l'image H<sup>α</sup>**

 Je fais un masque pour protéger le fond de ciel, STF binarisée dans l'histogramme que j'applique directement sur l'image pour ne traiter que la nébuleuse.<br>=  $\Box$  +  $\times$ 

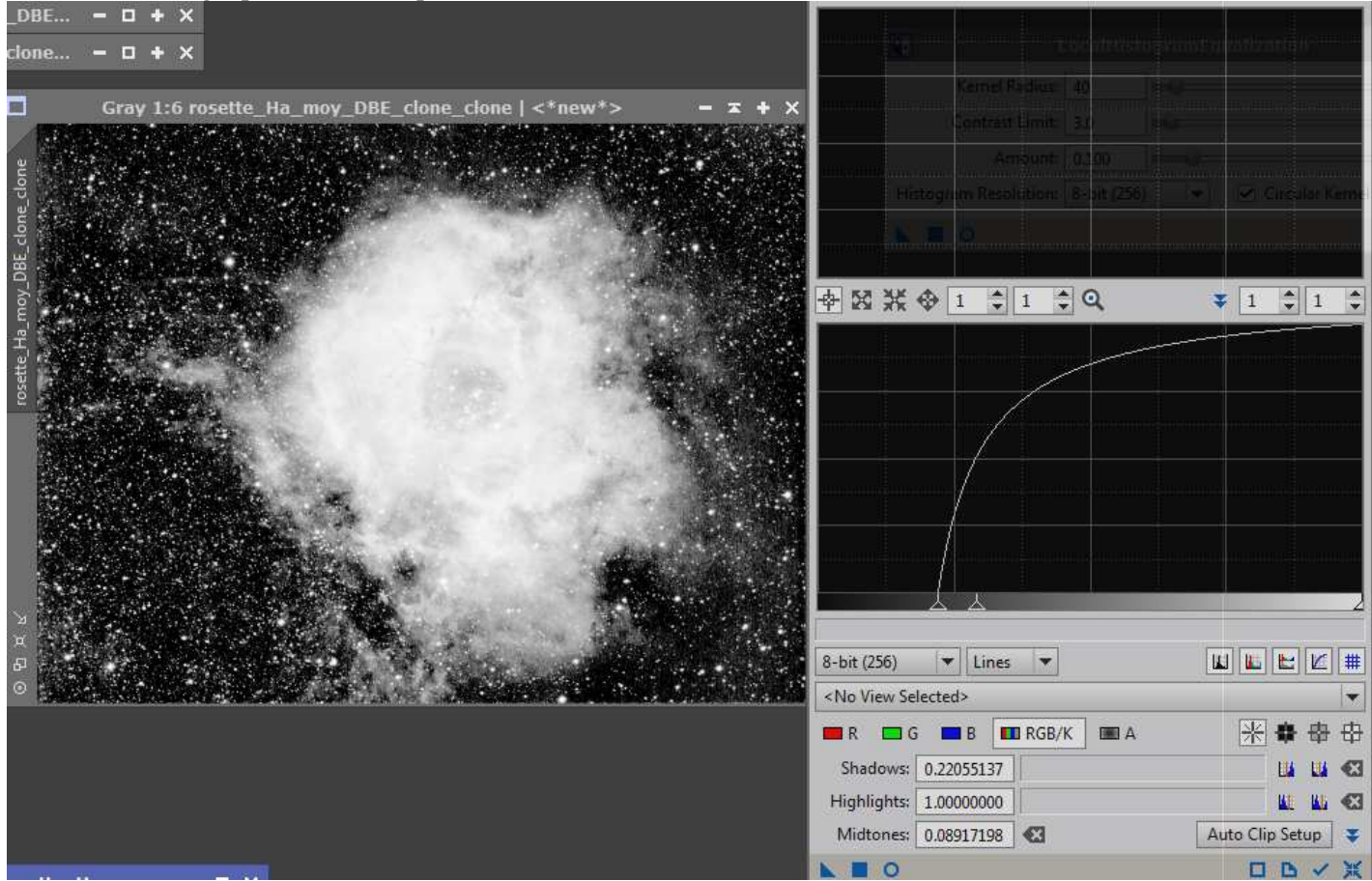

 *LocalHistogramEqualization* appliqué 2 fois avec des paramètres différents pour travailler sur différentes échelles

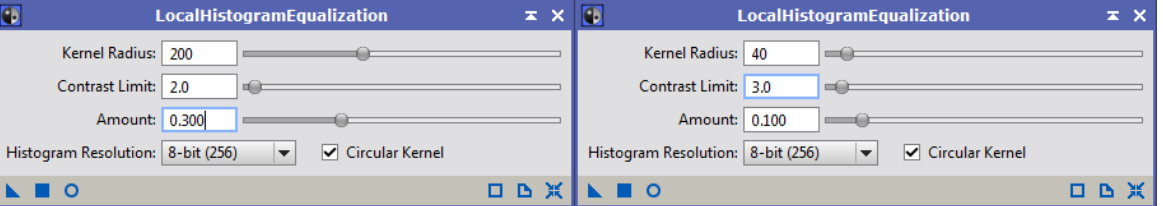

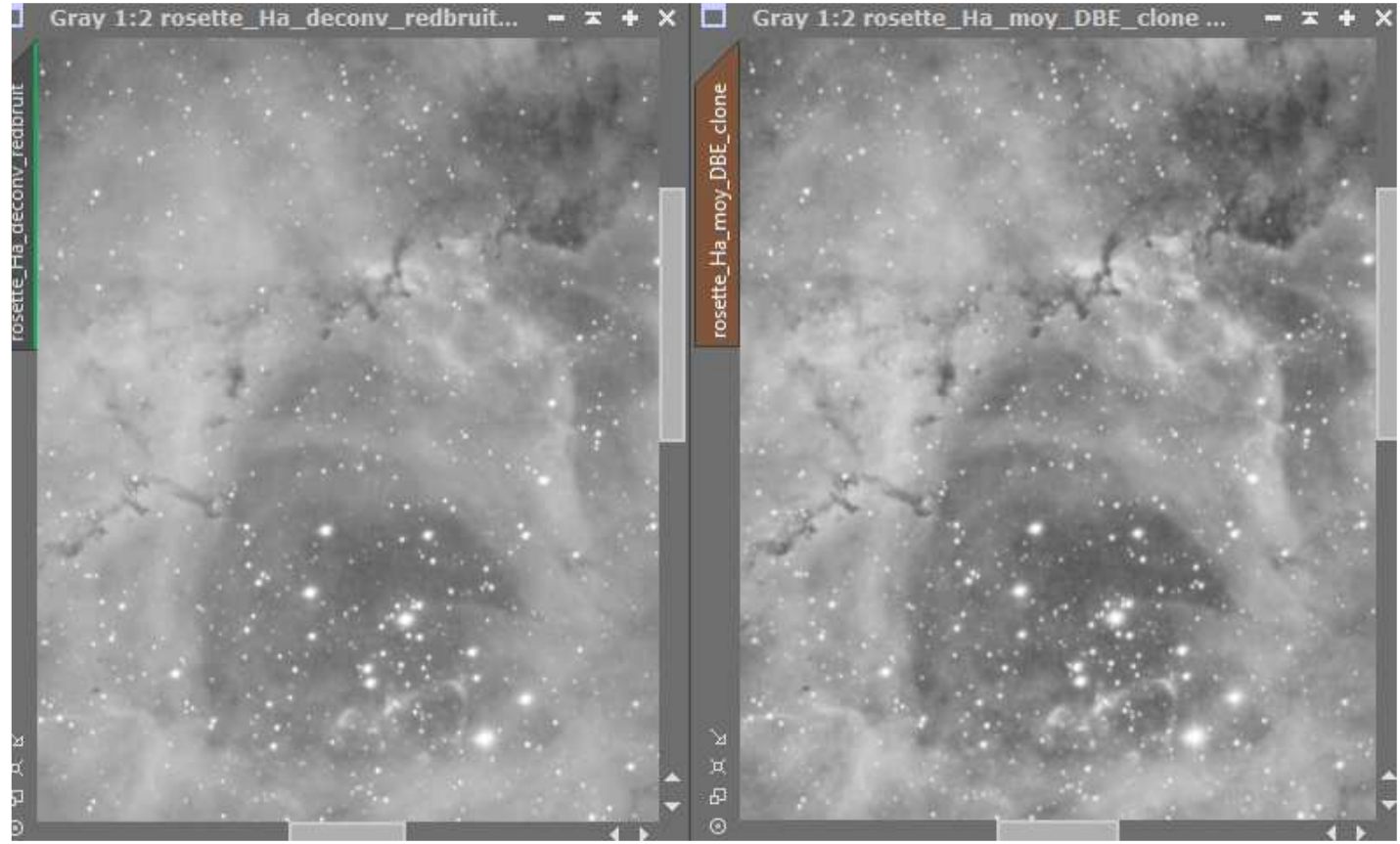

On a une nette amélioration des contrastes

#### *STF* dans *HistogramTransformation* pour fixer les seuils

**→** *StarMask* en mode « détection de structures »

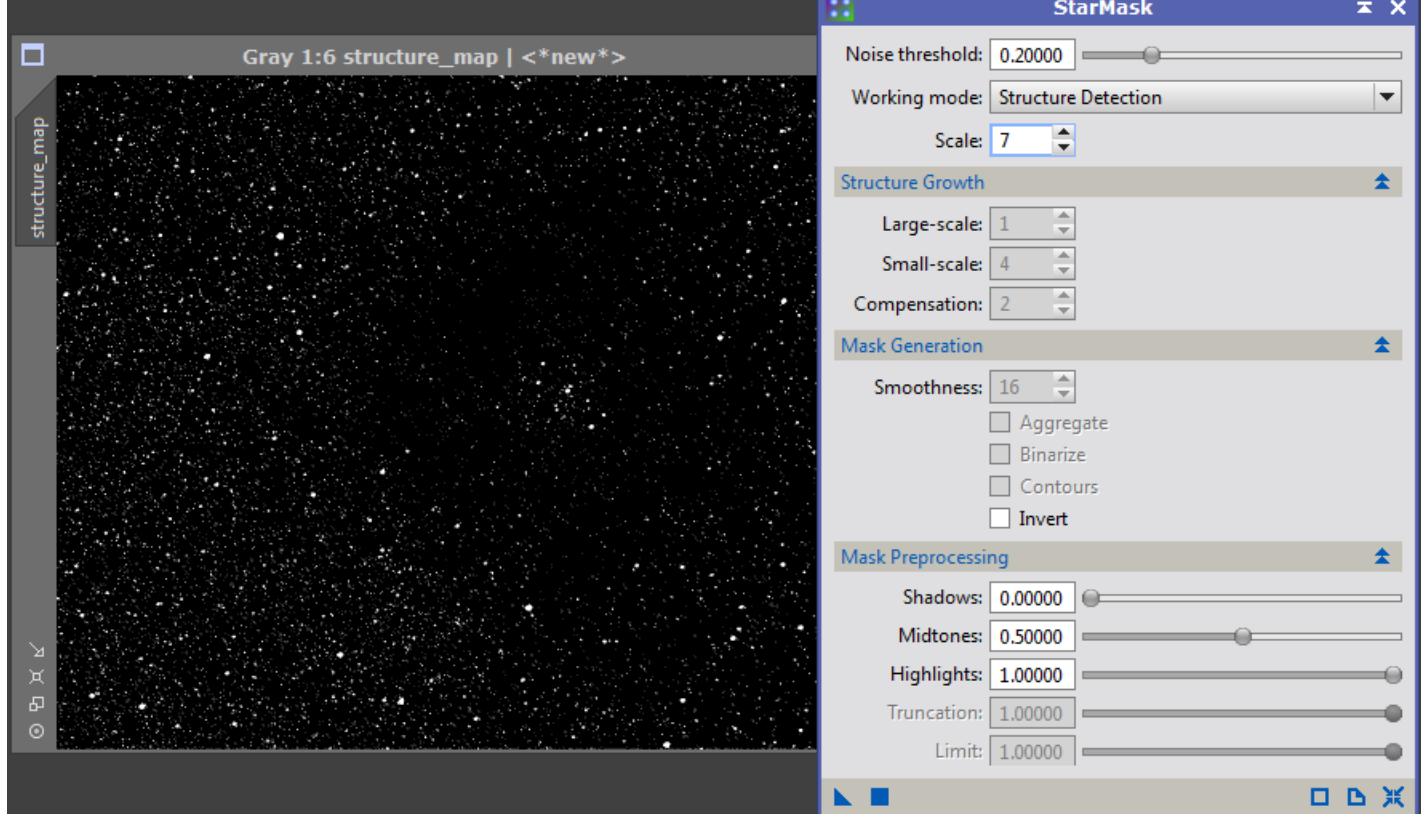

#### *ATrousWaveletTransform* avec le masque précédent

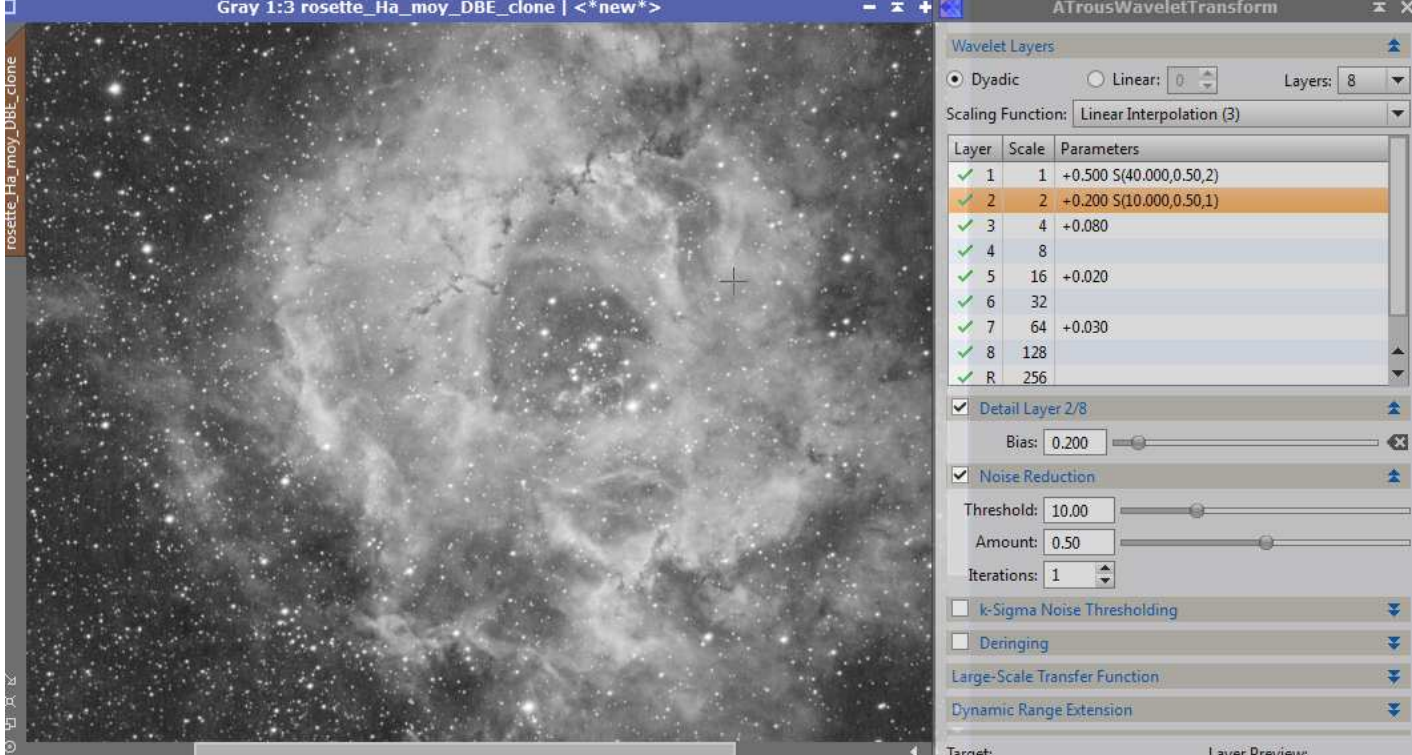

## **→** On augmente le contraste avec *CurvesTransformation*<br>
Gray 1:3 rosette\_Ha\_moy\_DBE\_clone | <\*new\*>

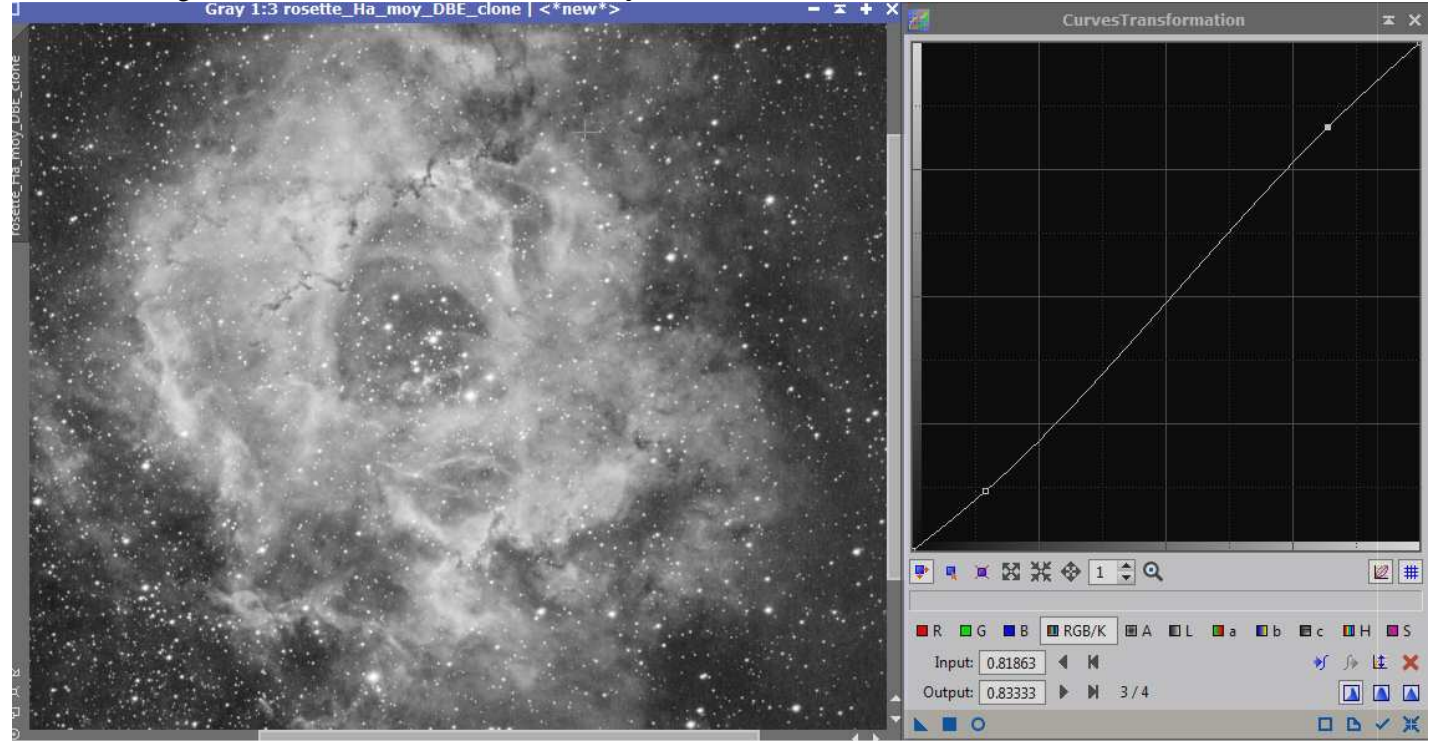

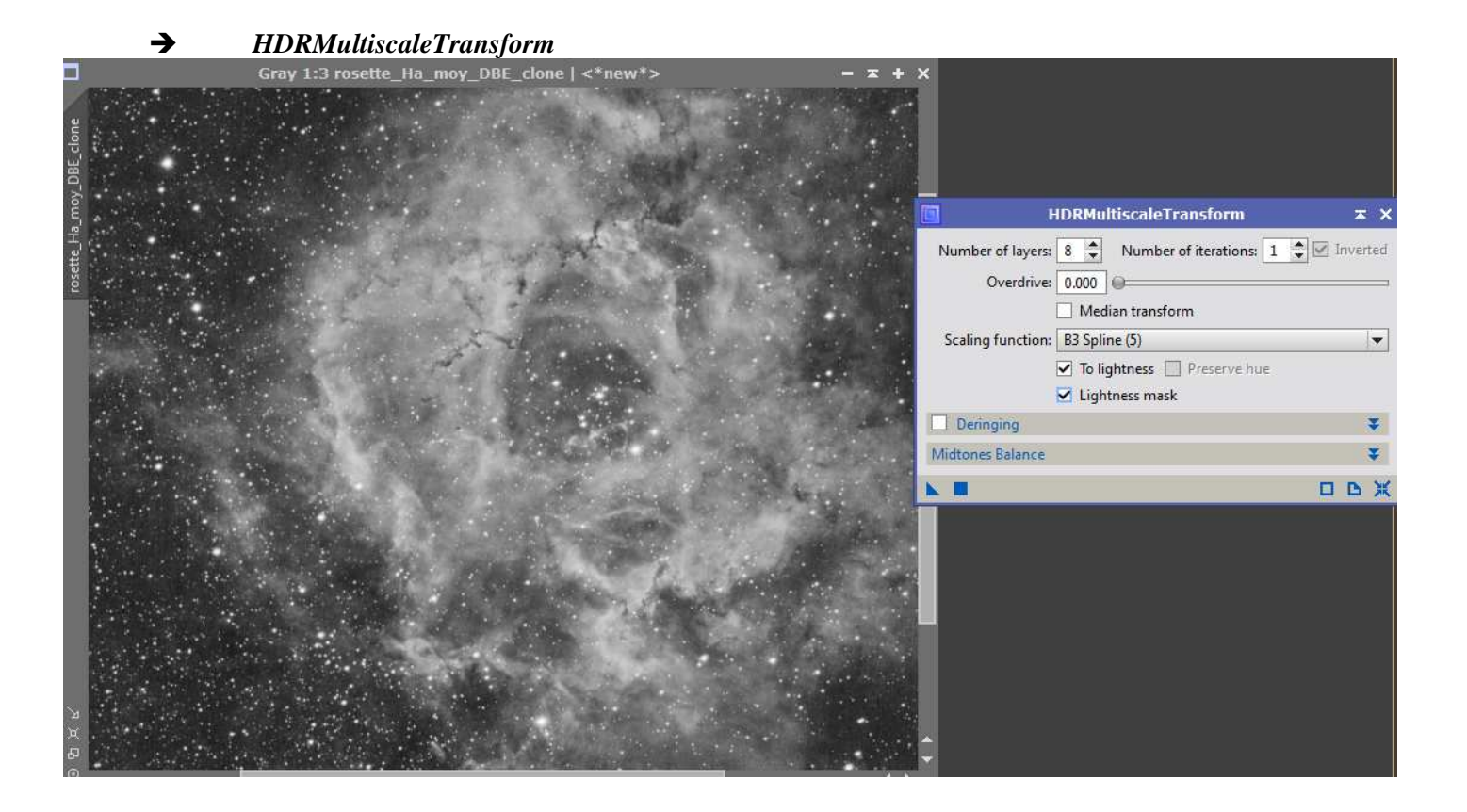

 *Script / Utilities / DarkStructureEnhance* pour renforcer les nuages sombres. Même avec un réglage à 0.2, les contrastes sont un peu forts, je la combine à 50%, 50% avec un clone de l'image avant l'application du script. *HistogramTransformation* pour fixer les seuils

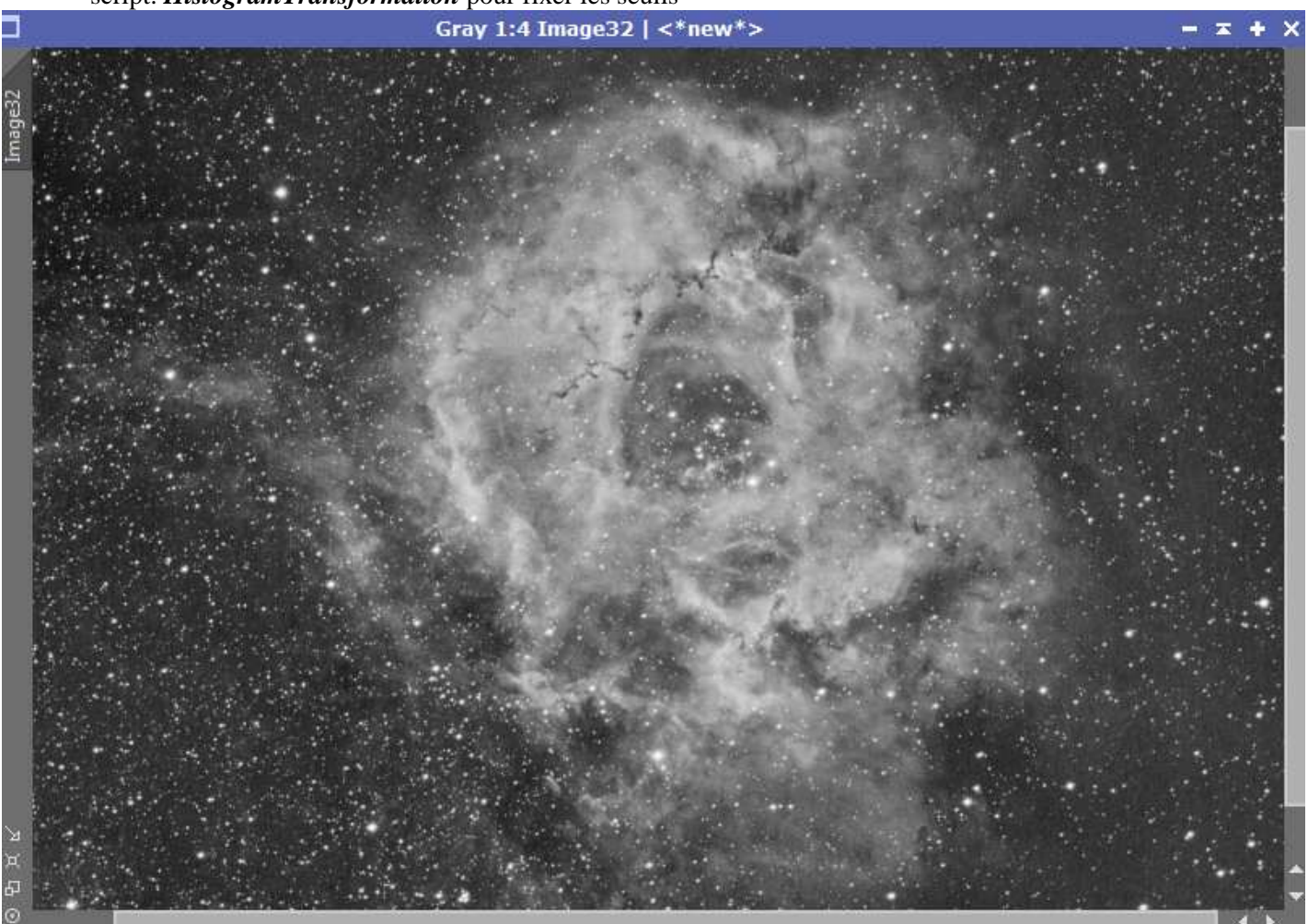

L'image Hα est prête.

## **4.2 Traitement de l'image couleur du C14 hyperstar**

- *STF* dans *HistogramTransformation* pour fixer les seuils
- Réduction du bruit avec *MultiscaleMedianTransform*

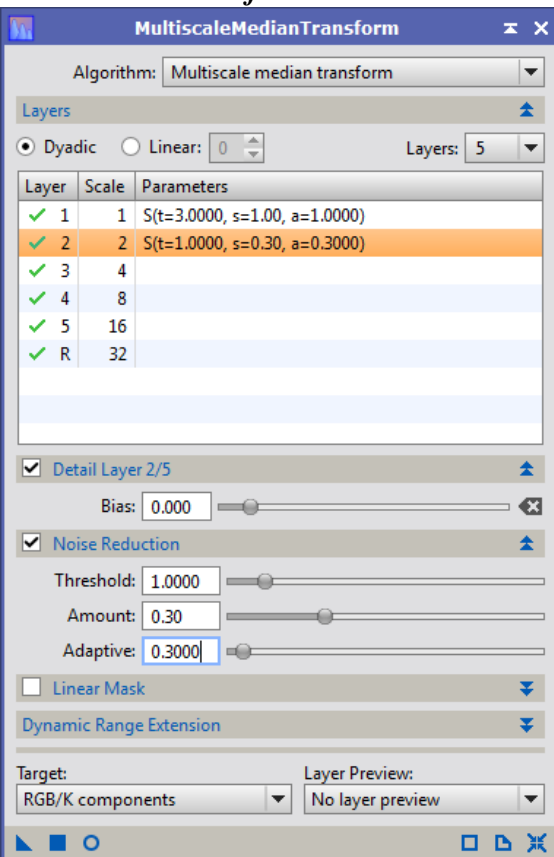

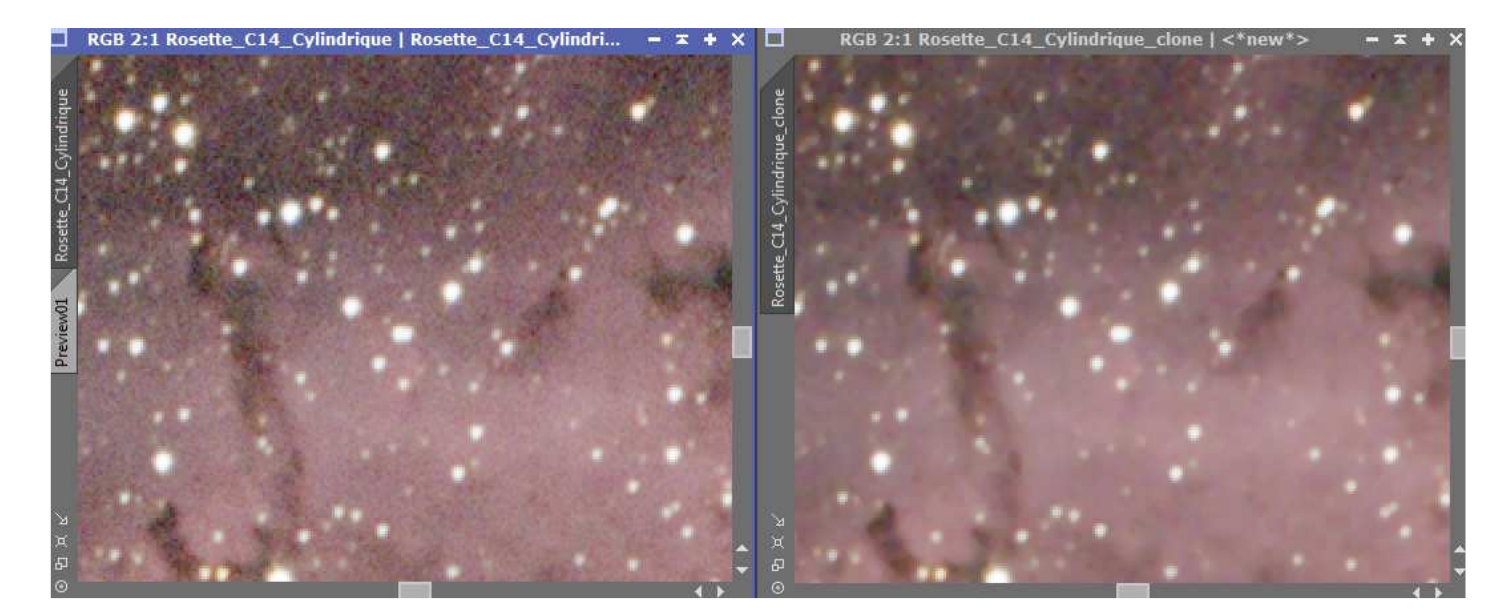

 Orientation des 3 images pour avoir le Nord vers le haut et l'Est vers la gauche, réelle apparence des objets dans le ciel. Pour cela il faut repérer 2 étoiles dont on connaît les coordonnées équatoriales et on oriente les images pour que la ligne qui joint les 2 étoiles ait la bonne direction.

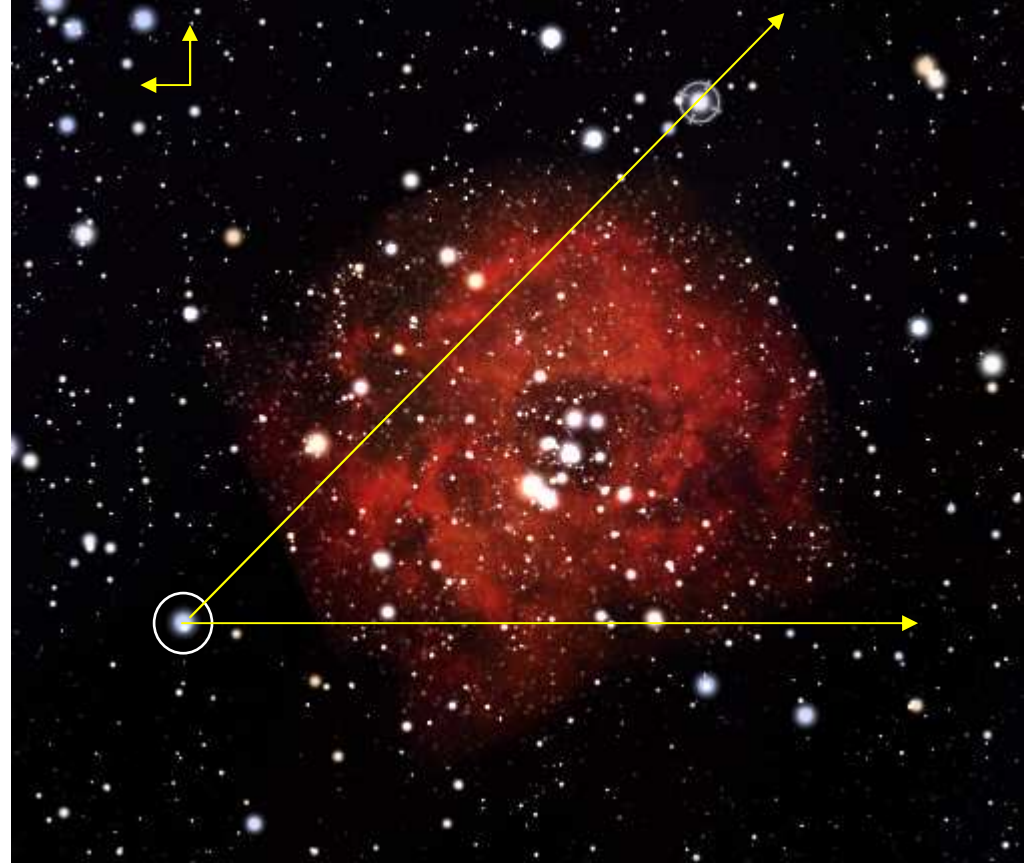

*Capture d'écran de Stellarium* 

HIP 31523 (en bas à gauche), et HIP 31019 (en haut à droite)

|                  |       |      | $\alpha$ (°                                     | 70.<br>ຶ                 |
|------------------|-------|------|-------------------------------------------------|--------------------------|
| <b>HIP 31523</b> | 6h 36 | JU   | $QQ^{\circ}$                                    | $E^{\circ}$<br>4.5       |
| <b>HIP 31019</b> | 6h 30 | 5052 | $\epsilon$<br>$\mathbf{Q}^{\mathbf{-1}}$<br>ر ، | $J_{\bullet}O_{\bullet}$ |

Orientation de la ligne joignant les 2 étoiles (un angle qui visiblement est de l'ordre de 45°, par rapport à l'horizontale vers la droite)

$$
Arctg(\alpha) = Arctg\left(\frac{5,87-4,5}{99-97,5}\right) = 42,4^{\circ}
$$

A partir des coordonnées des étoiles sur l'image je calcule l'orientation de la ligne qui les joint

$$
Arctg(\alpha) = Arctg\left(\frac{2508 - 594}{834 - 2286}\right) = 127.2^{\circ}
$$

L'image est orientée à 84,8° par rapport à l'image de la nébuleuse dans le ciel

C'est cette image qui me servira de référence pour la garder sous la forme d'un rectangle dont les côtés sont verticaux et horizontaux (si les images sont orientées d'une autre manière, le rectangle que je pourrai former avec le *Crop* diminuera trop les dimensions)

Sur l'image de Nicolas, l'orientation vaut

$$
Arctg(\alpha) = Arctg\left(\frac{2105 - 800}{825 - 2200}\right) = 136.5^{\circ}
$$

Elle est orientée à 9° par rapport à l'image Hα

Sur l'image C14, il faut d'abord faire un miroir pour la retourner verticalement, *FastRotation*, miroir vertical L'orientation vaut

$$
Arctg(\alpha) = Arctg\left(\frac{2247 - 21}{2723 - 763}\right) = 48.6^{\circ}
$$

Orientée à -78,6° par rapport à celle de Fabien

Les 3 images sont maintenant orientées de la même manière, mais l'image de Nicolas est assez bruitée, les conditions de prises de vues étaient assez mauvaises, je ne vais pas l'utiliser pour la combiner avec l'image Hα de Fabien.

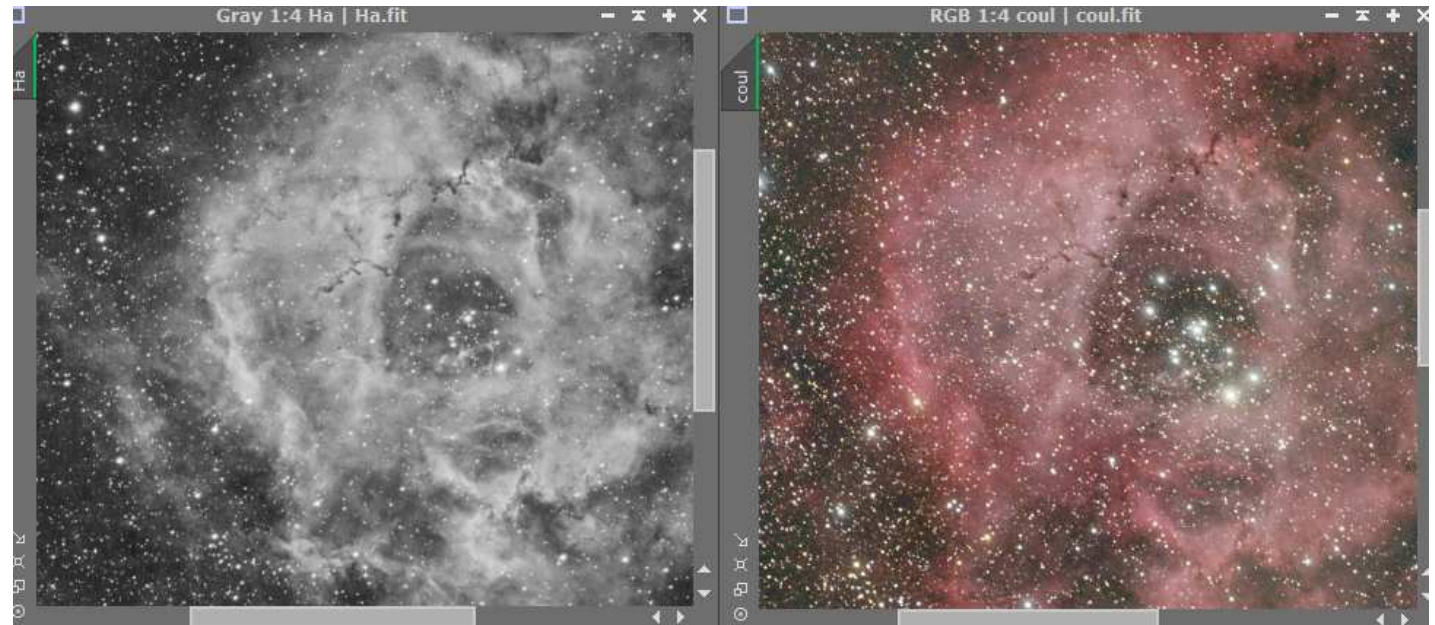

*Hα de Fabien mon image couleur* 

- Combinaison de l'image Hα et de l'image couleur. Il faut fabriquer une image Luminance à partir du Hα et du canal rouge de l'image couleur, sinon les couleurs ne seront absolument pas naturelles. Il faut d'abord aligner les images pour qu'elles puissent être superposables avec *StarAlignment*
- Séparation des canaux de l'image couleur, et fabrication de la luminance de la manière suivante

**1.**  $L = 0.7$  H $\alpha + 0.3$  R **2.**  $R = 0.7 R + 0.7 H\alpha$ 

Pour cela on utilise le process *PixelMath* puis *LRGBCombination* puis *Crop* 

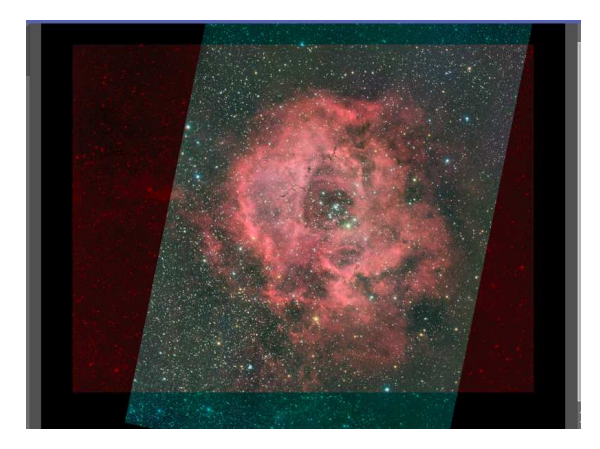

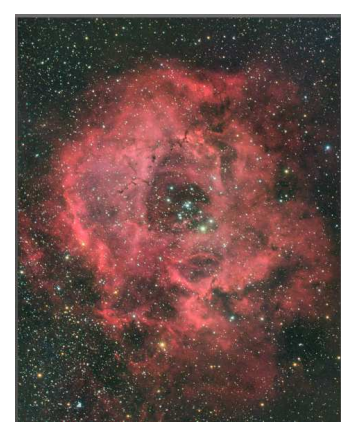

**→** *ColorSaturation* pour dynamiser un peu le rouge

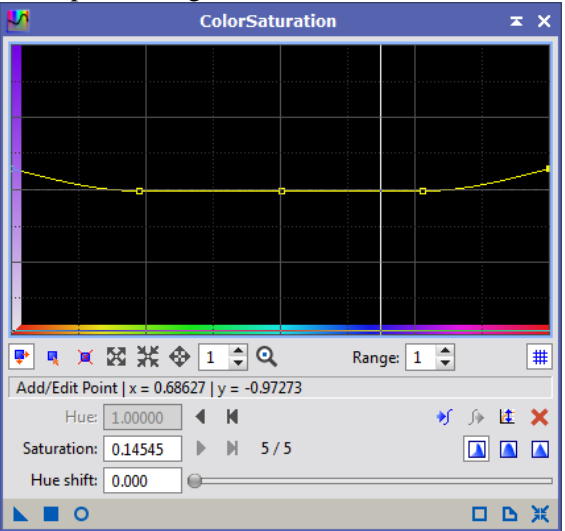

*CurvesTransformation* 

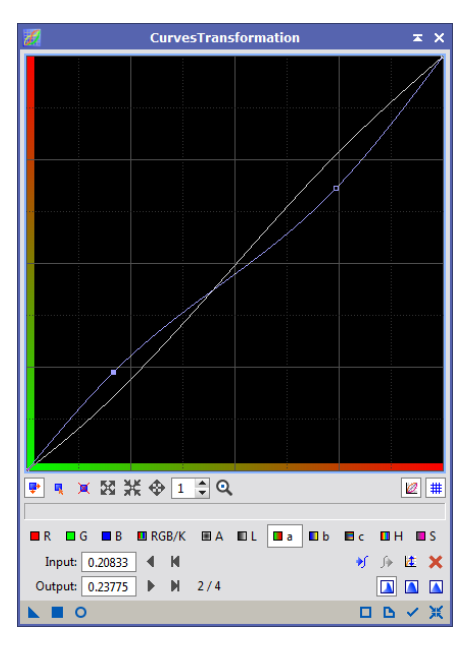

*MultiscaleMedianTransform* très léger pour accentuer les contrastes

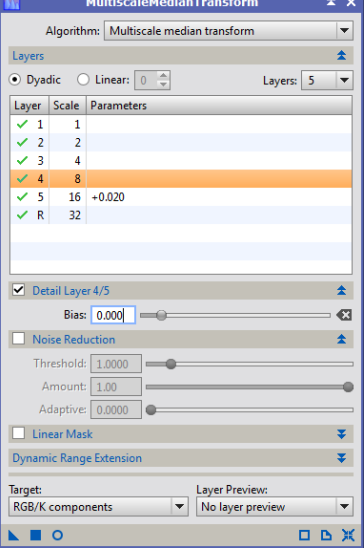

*HistogramTransformation* et *Rotation* de 90° dans le sens indirect pour que l'image soit horizontale

Image finale

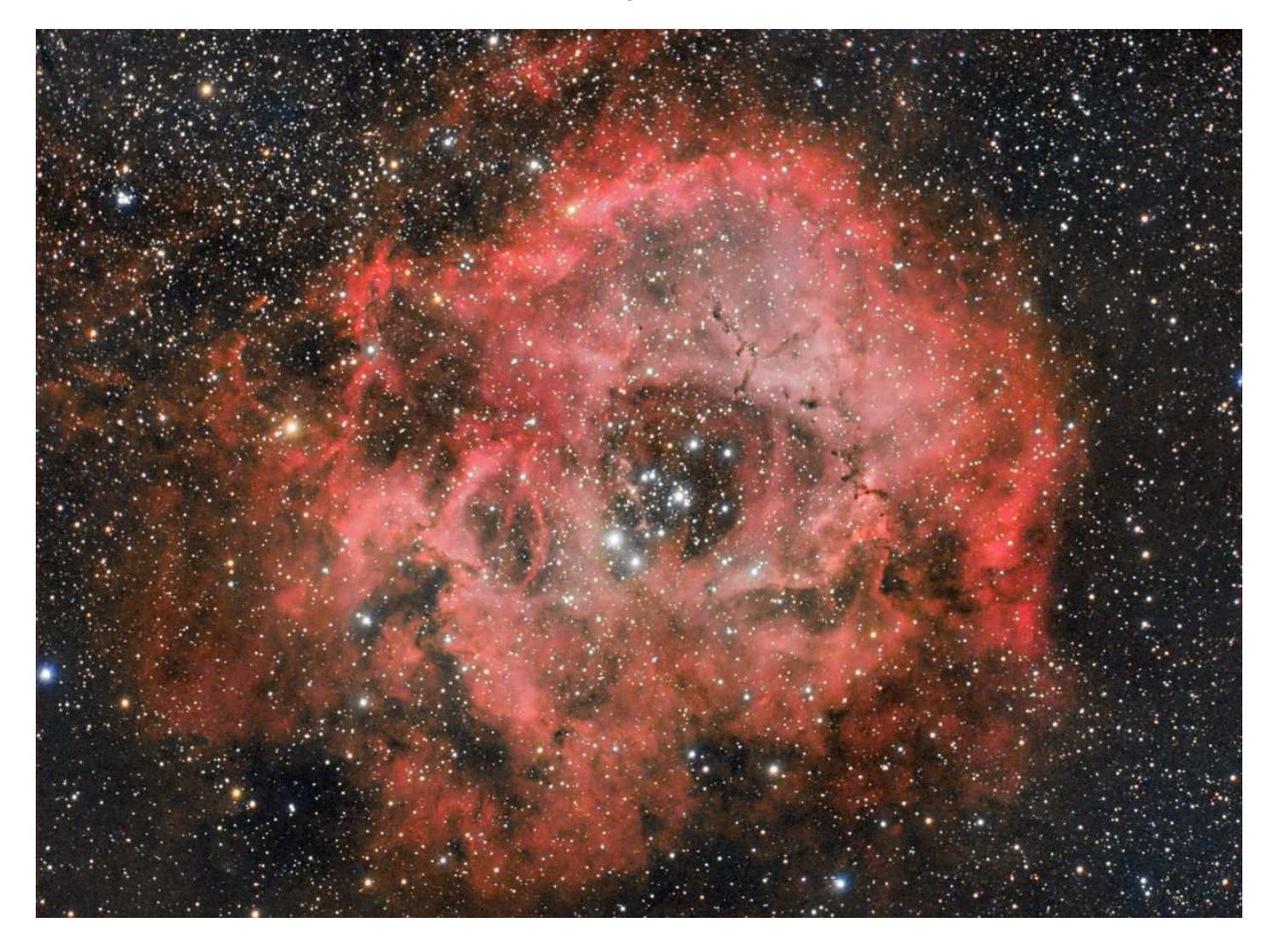